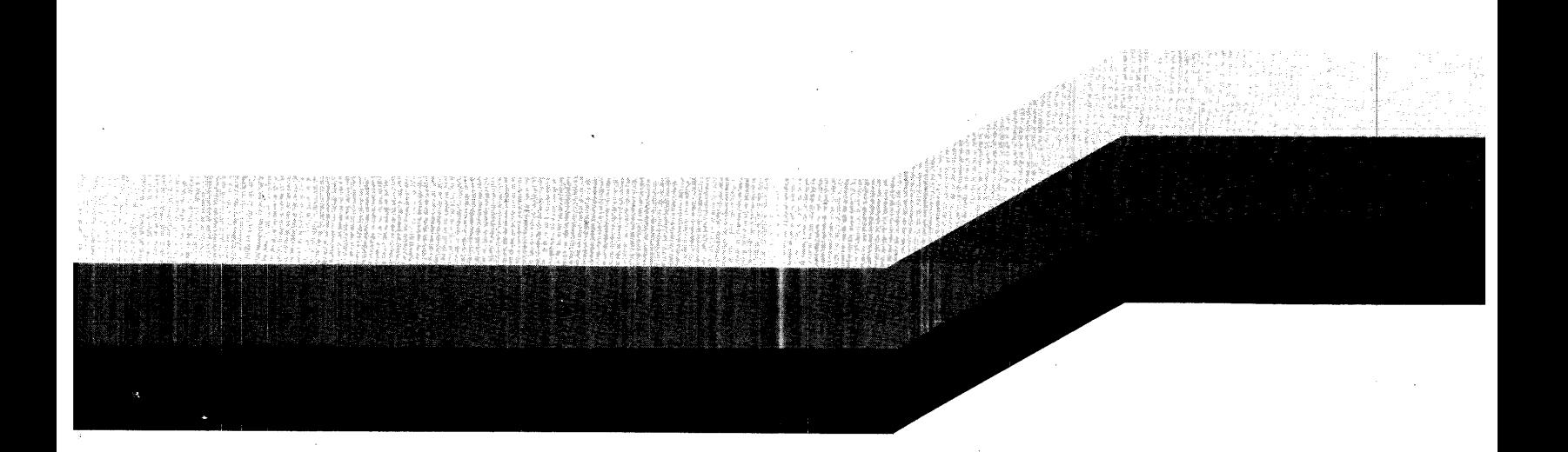

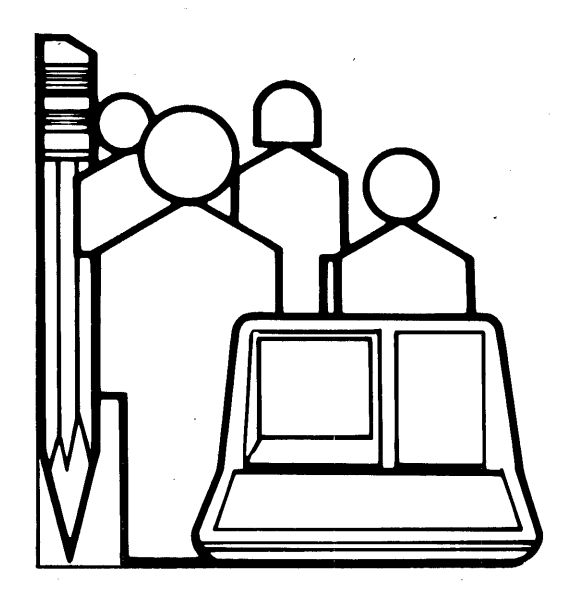

# **RL11/01 DISK SUB-SYSTEM TRAINING HANDOUT**

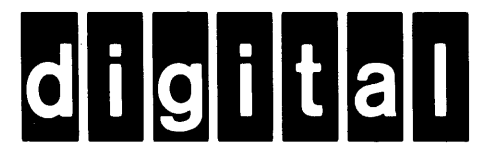

#### **Santa Clara Educational Center**

2525 Augustine Drive Santa Clara, CA **9505 1** 

 $(408)$  748-4048

#### **Los Angeles Educational Center**

**43 1 1** Wilshire Boulevard Suite **400**  Los Angeles, CA **900 10** 

 $(213)$  937-3870

#### **Dallas Educational Center**

**12 100** Ford Road Suite **110**  Dallas, Texas **75k34** 

(214) 620-2051

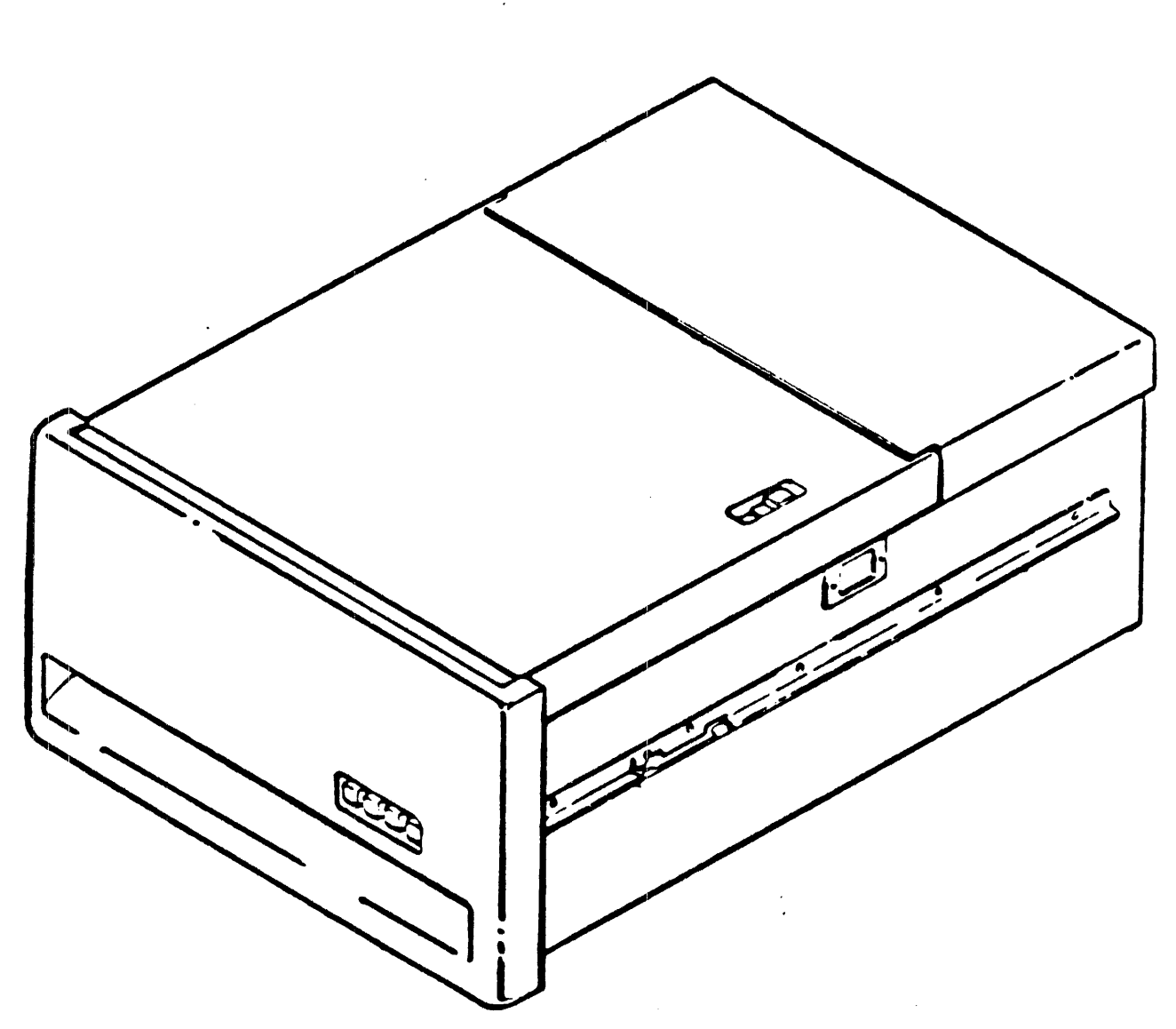

ma escr

### TABLE OF CONTENTS

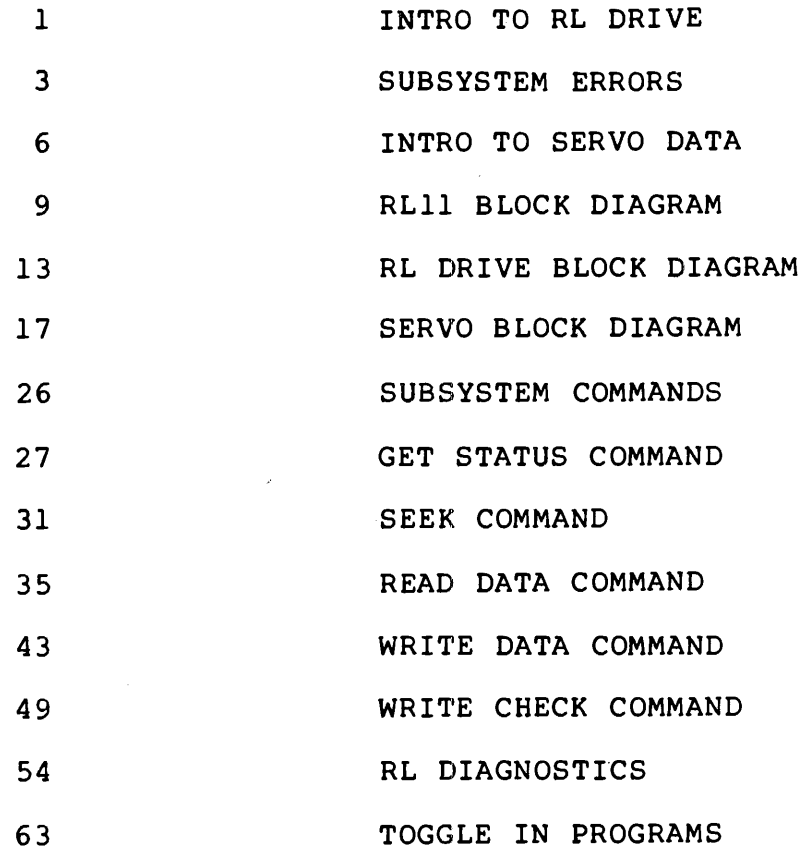

# **INTRODUCTION TO THE RL DRIVE**

#### **INTRODUCTION TO THE SUBSYSTEM**

**The** RL Disk Drive is a low cost, compact five megabyte **(RL01)** or ten megabyte **(RL02)** disk drive. It is utilized on a variety of DEC processors and by a large OEM **market.** 

The drive **has** only two adjustments. All replacement **items** are relatively simple and can be quickly installed. The RL drive media are modified IBM 5440-type top-loading cartridges. **These** are **single** platter devices whose platters originate from the **RK06/07** cartridges. One of **the** changes to the standard 5440 media is the modification to the sector-slot ring on the hub of the disk. This was changed from a 20-sector format to the<br>DEC-required 40-sector format.

Another modification of 5440 media **consists** of writing disk formatter position servo information on the surface to aid the carriage-moving logic to position the heads accurately.

Figure 1 shows a typical subsystem.

**Note that** only four drives **may** be utilized on any of the controllers. If more drives are desired on an **11-CPU,** a different set of addresses are selected to allow the presence of another controller **with** up to four more drives on the system.

**The** controller for standard **PDP-11** processors is the **RL11**  and consists of one extended hex-height module. **M7762** PC board is a multi-layered, ROM-controlled device. It is installed wherever a hex-height Small Peripheral Controller **(SPC)** slot is available. Troubleshooting is done only to the board level since a logic analyzer would be required to find faulty components.

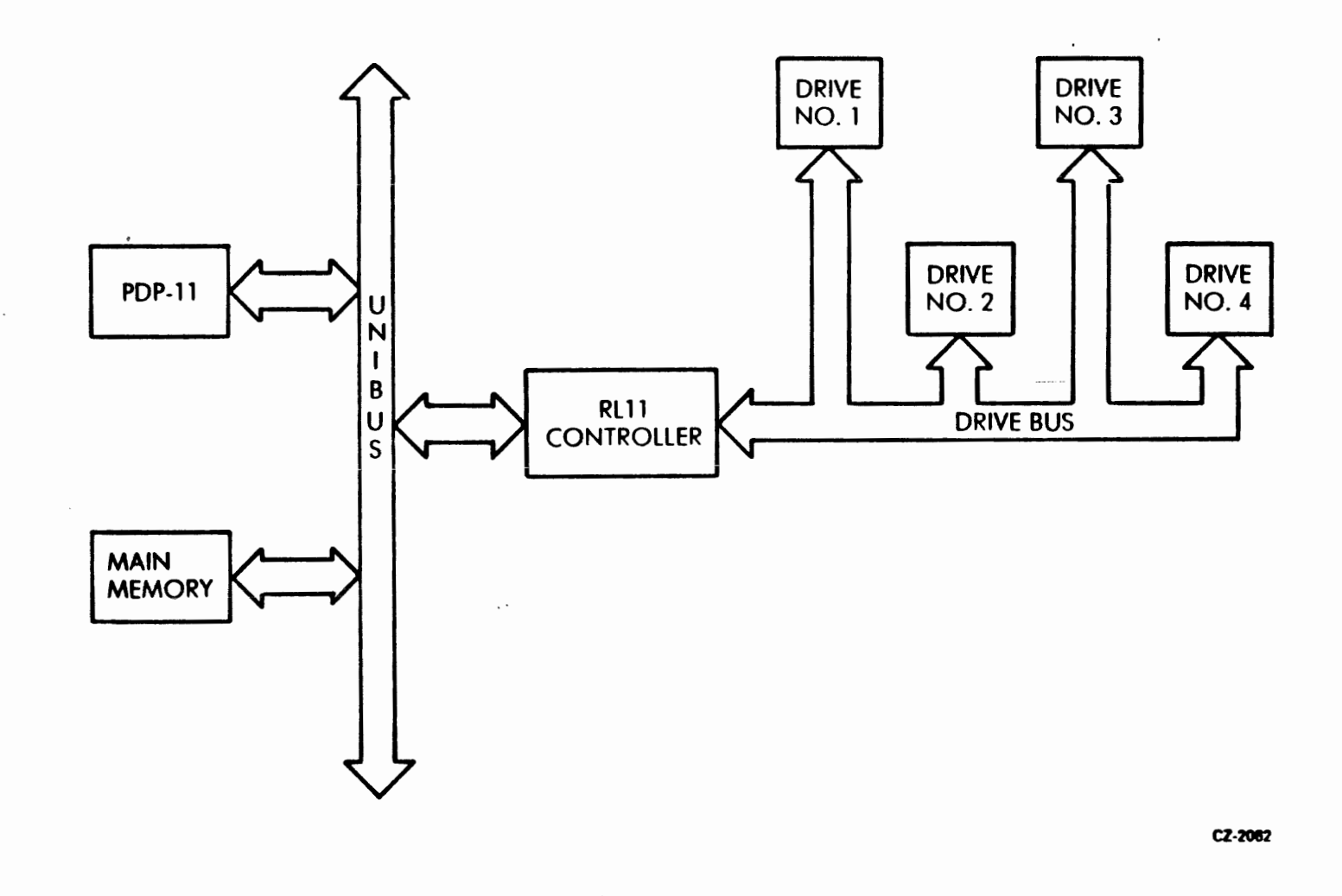

Figure 1 **Typical RL11 Mass Storage Subsystem**<br>Configuration

 $\blacktriangleleft$ 

## **SUBSYSTEM ERRORS**

**DESCRIPTION** 

**CE** - **Clock Error** 

This error occurs when the 8.2 **MHz** clock (generated **by**  the controller for Write/Status strobing) is found to be missing. This error is not indicated by a software bit. The error that is flagged is Drive Error. (Illuminating the **FAULT** lamp on the drive) . **CHE** - **Current in Heads Error CHE** 

When write current is detected as flowing through the **R/W**  heads without Write Gate being asserted, the result is a<br>Current in Heads Error. **Current in Heads Error.**<br>**DCRC** - Data CRC Error

This is an error that indicates a **CRC** error **was** detected while reading data<mark>.</mark><br>DE — Drive Error <del>— 19</del>

This is a reflection of the drive error interface line. If asserted, it indicates that the selected drive has flagged an error. To find out which one will require the execution of a Get Status command.<br>DLT - Data Late Error

This is an error that indicates a Silo-empty condition when writing; thus no word **was** available. If it occurs in a Read Data **mode,** the Silo **memory was** full, and unable to store another word from the drive.<br>DSE — Drive Select Error

This error indicates that more **than** one drive has the same unit number plug inserted<mark>.</mark><br>ERR — <mark>Composite Error</mark> <del>— — — — — — —</del>

**This** error Indicates that one or more of the error **bits (19-14)** of the **CSR** is set **(RLll/RLVll).** In the **RL8-A** it **indicates** that one or more of the error **bits** in the Error **Errors that occur during command execution cause that function to terminate.**<br> **HCRC** - Header CRC Error

This **is** an error that **Indicates** a **CRC** error **occurred when**  reading **the header.** 

**HNF - Header Not Found** 

 his error occurs **when** the header does **not** match the contents of the DAR within the time allowed. Successive Header **Reads will** occur **when the** controller searches for the correct sector to read or write and **will** continue until a "match" is found or the error HNF occurs. **HNF** — Header Not Found<br>
This error occurs when the header does not match the<br>
contents of the DAR within the time allowed. Successive<br>
Header Reads will occur when the controller searches for<br>
the correct sector to read Found<br>In the header does not match the<br>DAR within the time allowed. Successive<br>tor to read or write and will concessive<br>tor to read or write and will concess for<br>is found or the error RRF occurs.<br>In the Memory (RL11/RLV11

This error indicates that the waiting for Slave Sync **on**  the Unibus during an **NPR took** longer than the allotted **20**  microsecond **(SSYNC Time-out). OPI** - **Operation Incomplete Error** 

This error indicates that **the** current command **was** not completed within **the** allotted time. **SKTO** - **Seek Time-out Error** 

This error occurs when:

- **a The Seek** operation takes too long
- **"Ready to Read/Write" was lost while locked** on-track. **(The** servo is **unstable** .)

**SPE** - **Spin Error** 

This error could mean either of the following:

- **a** The **disk** motor failed to get up to speed during a head load sequence
- After the **heads** had been loaded, the disk motor was spinning faster than the engineering<br>specification allows.<br>VC — **Volume Check**

This error is the only one that does not light the **FAULT**  lamp **on** the drive. It occurs when the drive **was** cycled up to a heads loaded state, indicating that a possible cartridge (mvolume\*) change **has** taken place. **(Get** Status **command with** Reset bit **"ON"** clears this for **RLll/RLVll**  subsystems; Reset command will clear this on an RL8-A subsystem .)

**WCHK - Write Check Error** 

 **his** error **indicates that** a **failure** has **occured** during **<sup>a</sup>** write **Check command.** The data **being** read from **the disk**  did not **compare with** the **data from memory.**  WCHK - Write Check Error<br>
This error indicates that a failure has<br>
Write Check command. The data being<br>
did not compare with the data from mem<br>
WDE - Write Data Error<br>
This error indicates that no Write<br>
datasted by the dr

This error indicates that no Write Data **Pulses were detected by the drive Write logic** after **Write Gate** was asserted.

 $WGE - W$ rite Gate Error

This error is a result **of** Write **Gate being asserted during one** or **more of the following times:** 

- **0** The drive is not **"Ready** to **Read/Writew** (on-track **signal)**
- **The** drive is Write Protected  $\bullet$
- **a The drive is In the midst** of sector **pulse** time
- **0** Drive **has** another error **asserted**

**HEAD RETRACTION ERRORS** 

**In addition** to **being able** to test **for** the **above errors,**  note that the power **supply** continuously **monitors the**  status of the DC voltages. If **any** are **found** to **be** out of specification, **"lowu** or **failing,** then **an emergency** retract **of** the heads occurs. **The result** is **that** no **lamps** on the front panel are lit, **i .e.,** there **is** no **power to** light **the lamps).** 

**The heads will be retracted from the disk** cartridge on four other occasions. **These occasions involve** four of **the** drive errors **previously** described:

- 1. Write Data error
- **2. Clock error**
- **3.** Current in **Heads** error
- **4. Result of the disk motor speed control** circuits detecting the cartridge spinning too slowly.

# IMBEDDED SERVO **INTRODUCTION**

#### **RL01 DESCRIPTION**

**What Is Servo Data?** 

Figure 1 shows **what** the **disk** formatter writes. Using Figure 1, notice that under each sector pulse are two columns of waveforms. In the first "column" are the Sl bursts. They consist of two components which are given the mnemonics **Sl** and '5T, and are Identified by their the mnemonics S1 and S1, and are identified by their<br>opposite polarities. The second "column" of waveforms are the S2 bursts, which contain the components S2 and<br>52.

In the illustration, note that there are three tracks of Information at the top contained within the sector pulses. These three tracks actually represent 24 tracks of consecutive  $\overline{51}$  servo data bursts. ( $\overline{51}$  servo data has more of the signal positive than negative.) These 24 **tracks** of **Sl** servo data are grouped together to **form what is** known **as** the Outer Guard Band.

The Outer Guard Band Is a 0.2 inch space on the disk, and **1s** called the head-loading zone.

Following the head-loading zone **is** anarea on each surface consisting of alternating **51** and **51** bursts. **The**  alternating of these bursts comprises **the** 256 track data area of the disk surface (about **two** inches). Also **found**  in the data area are  $52/\overline{52}$  bursts which are displaced in time from, and written between, the **61/51** bursts. **S2**  bursts start in the data area and continue into the Inner Guard Band area (where S1/SI bursts are nonexistent).

 $\sqrt{6}$ 

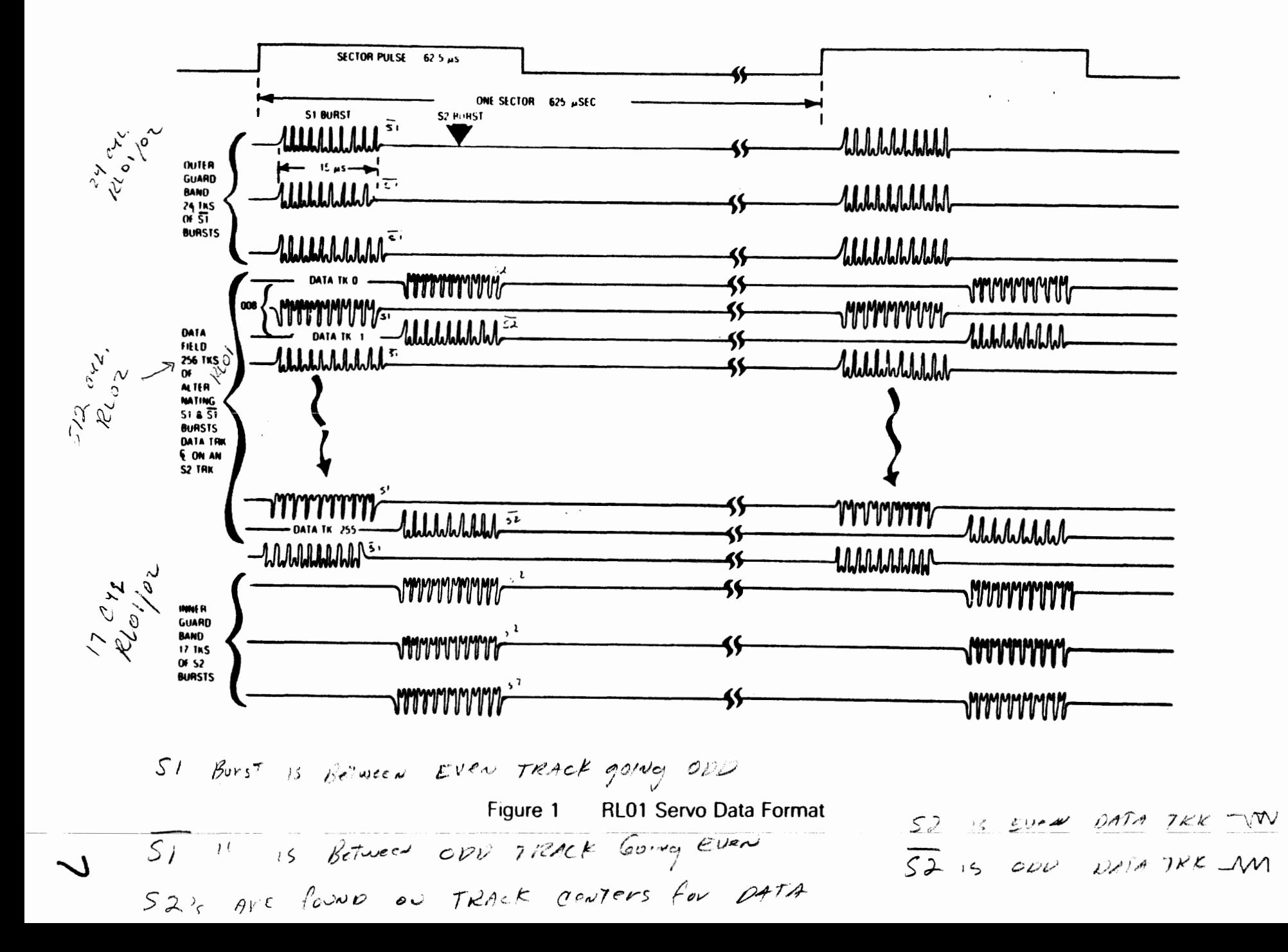

**How Are These Servo Bursts Handled?** 

**The folIowing exarples il3ustrate how the R/W heath handle these servo bursts. If a Read head is centered directly over an Sl burst, the head waveform appears as shown** in **Figure 2e** 

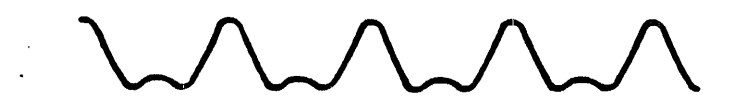

**S1 Burst** Figure 2

**1,f the carriage moves over an Sl burat, the Read signal will look similar to Figure 3e** 

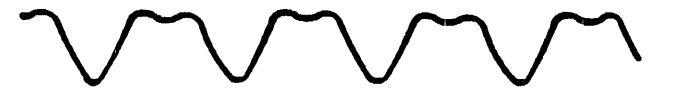

**Figure 3 Sl Burst** 

**Figure 4 shows what happens to the read signal when t& Rm head is centered directly between the the Sl and Sl bursts.** 

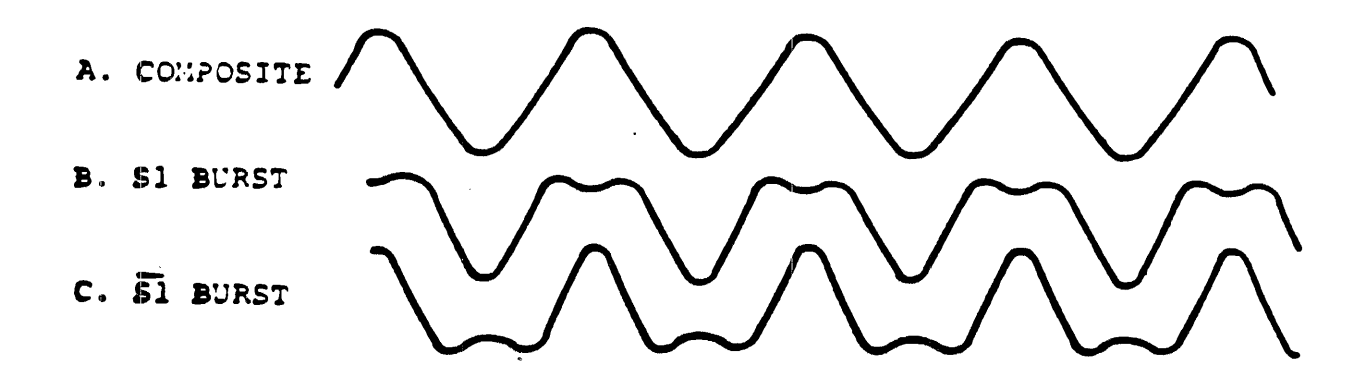

#### **Figure 4 Composite Burst**

# **RL11 BLOCK DIAGRAM**

INTRODUCTION -

**The RLll is a single hex- height module that can be**  installed in any Unibus Small Peripheral Controller (SPC) **slot. This eontroller can c~mmunicate with up to four drives, although it cannot transfer data to more than one drive at a time. Electricall connections between the controller's Jl and the drives are made in a daisy-chain fash ion. are:** 

- **Issuing bead psi tioning commands**   $\bullet$
- **Controlling the flow of data between the Unibus**   $\bullet$ **and the drives**
- **e Controlling the flow of status between the selected drive and controller**
- **0 Providing error flags and fault indications related to overall subsystem operation.**

**Figure 2, the RLll Basic Block Diagram# is an overview of these functions. This diagram illustrates the various circuit components used in the RLll. This will aid you in subsystem troubleshooting by separating the tasks**  performed into two categories: controller and subsystem **drive tasks.** 

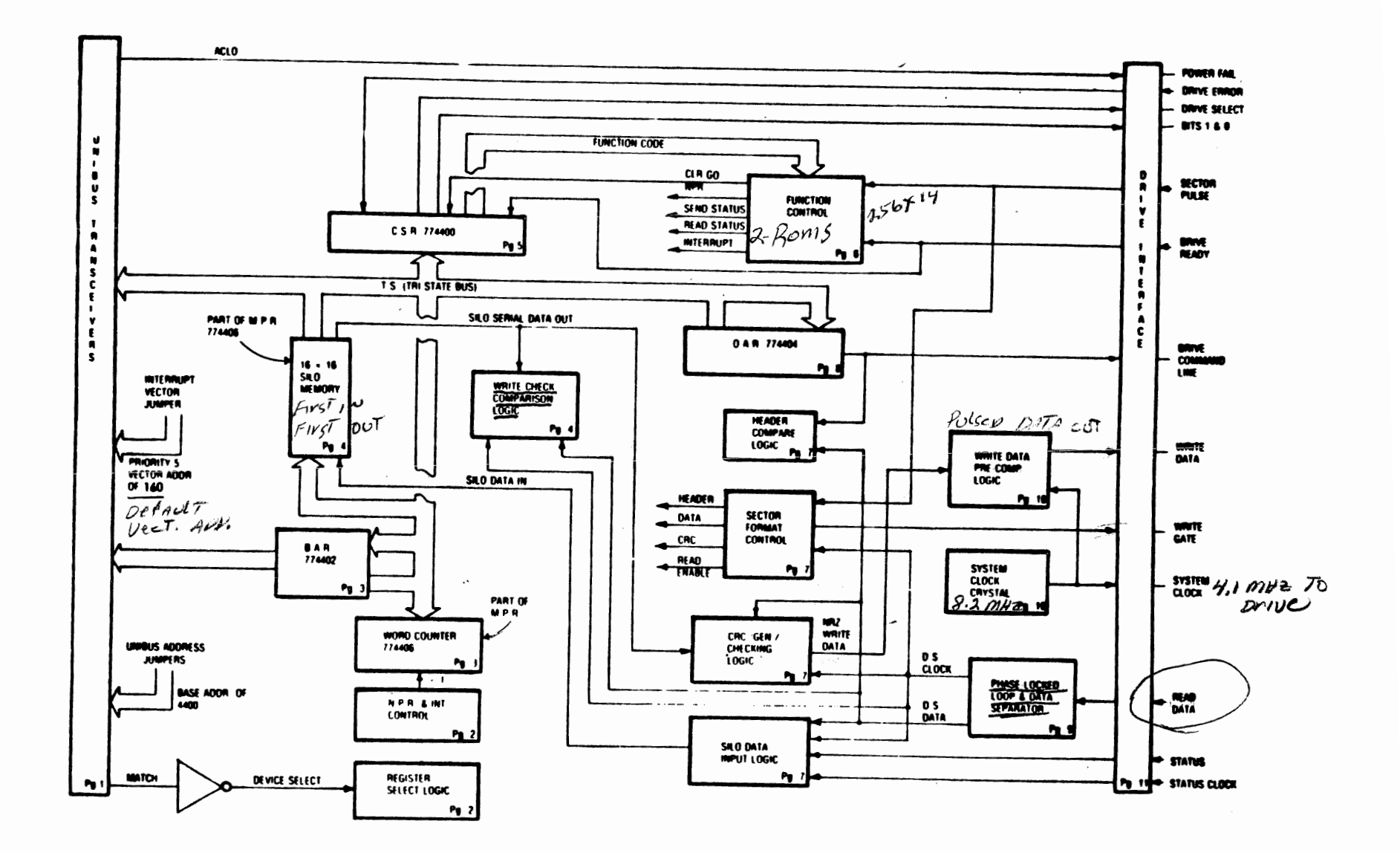

Figure 2 M7762 RL11 Basic Block Diagram

VECTOR AVERESS-160

 $\mathcal{F}$ 

 $^\prime$ 

 $\mathcal{O}$ 

 $\sim$ i $\,$ 

 $\sim$ 

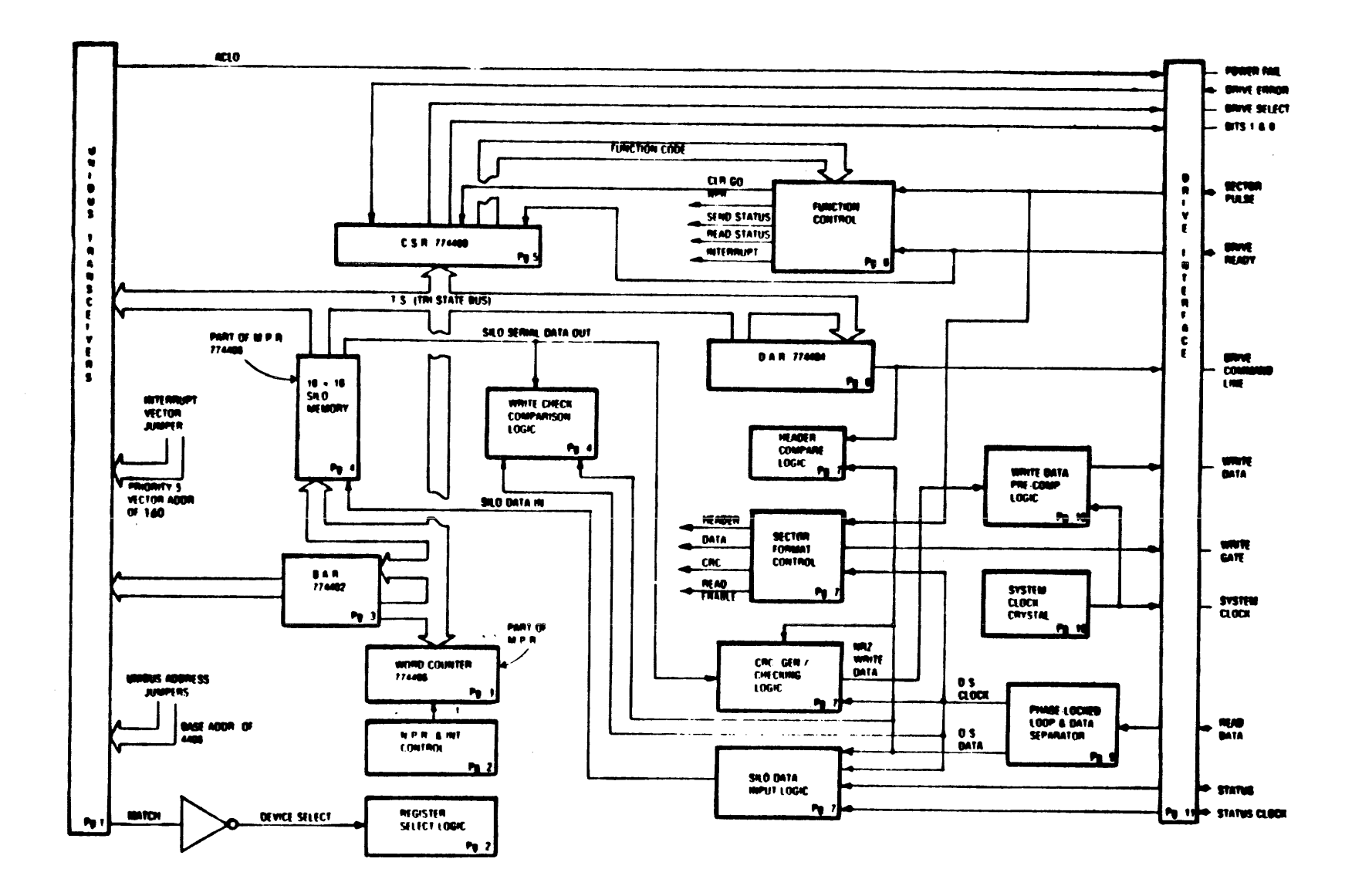

#### Figure 2 M7762 RL11 Basic Block Diagram

# **RL DRIVE BLOCK DIAGRAM**

#### **INTRODUCTION**

**The** RL **Disk** Drive consists of Field Replaceable Units ranging from PC **boards** to the head positioning unit. The block diagram discussed in this module will give you, **as**  a Field Service Engineer, an understanding of **the** major components that comprise the RL Drive. If you tie in **what** you have learned in **the** past modules about the controller, you will know enough about the subsystem **to**  aid you in troubleshooting .

The RL Drive basic **block** diagram is shown in Figure 1. It contains all of the components needed for an overview<br>of this disk drive. The written material helps you of this disk drive. The written material helps you identify the **<sup>f</sup>**unction(s) of these individual components. On the block diagram there are print set page numbers, to help you correlate the **block** diagram with the logic circuits.

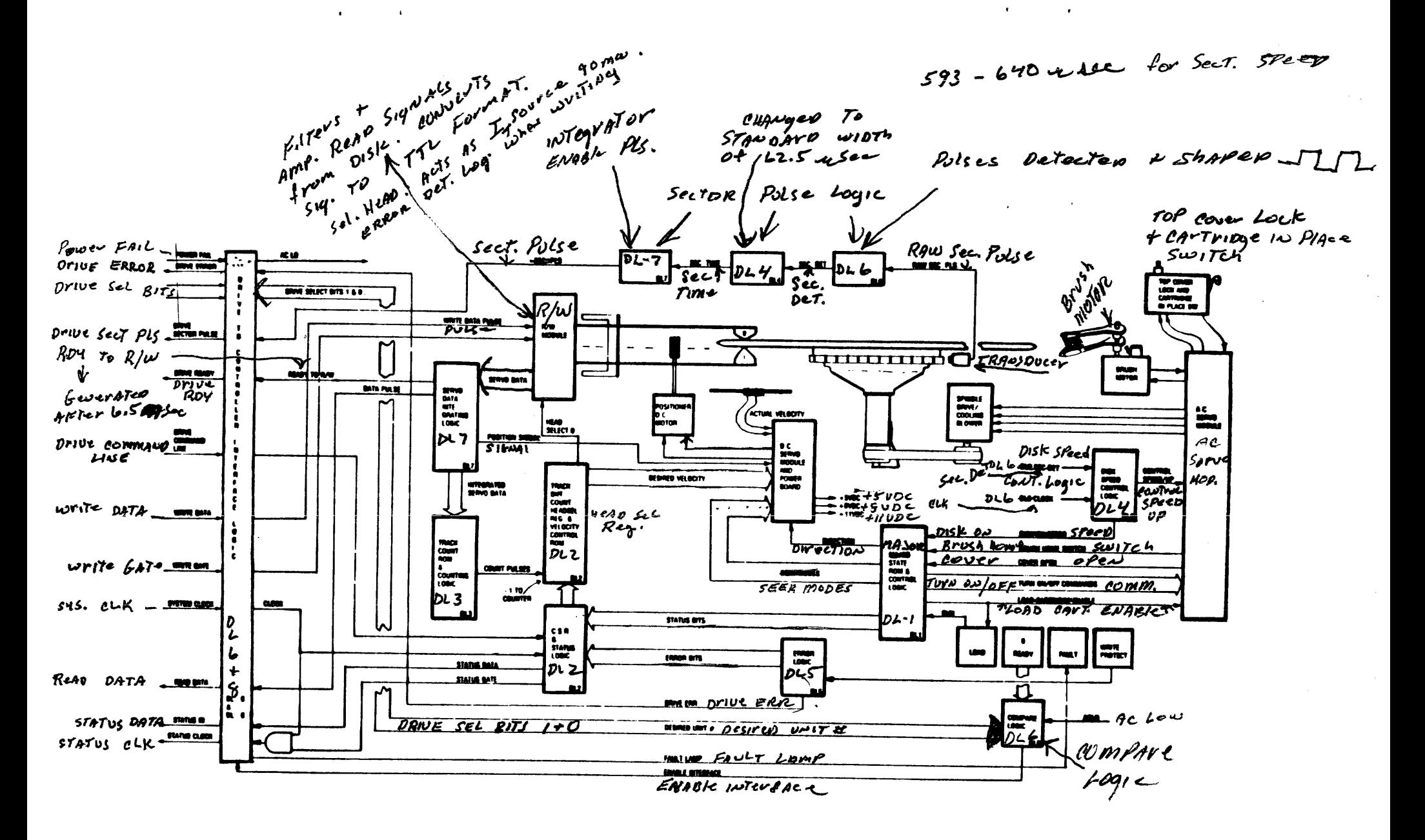

+5 VDC is generated from +800C

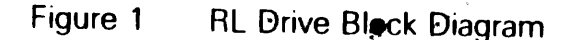

Seek mopes - velocity mope POSITION MODE

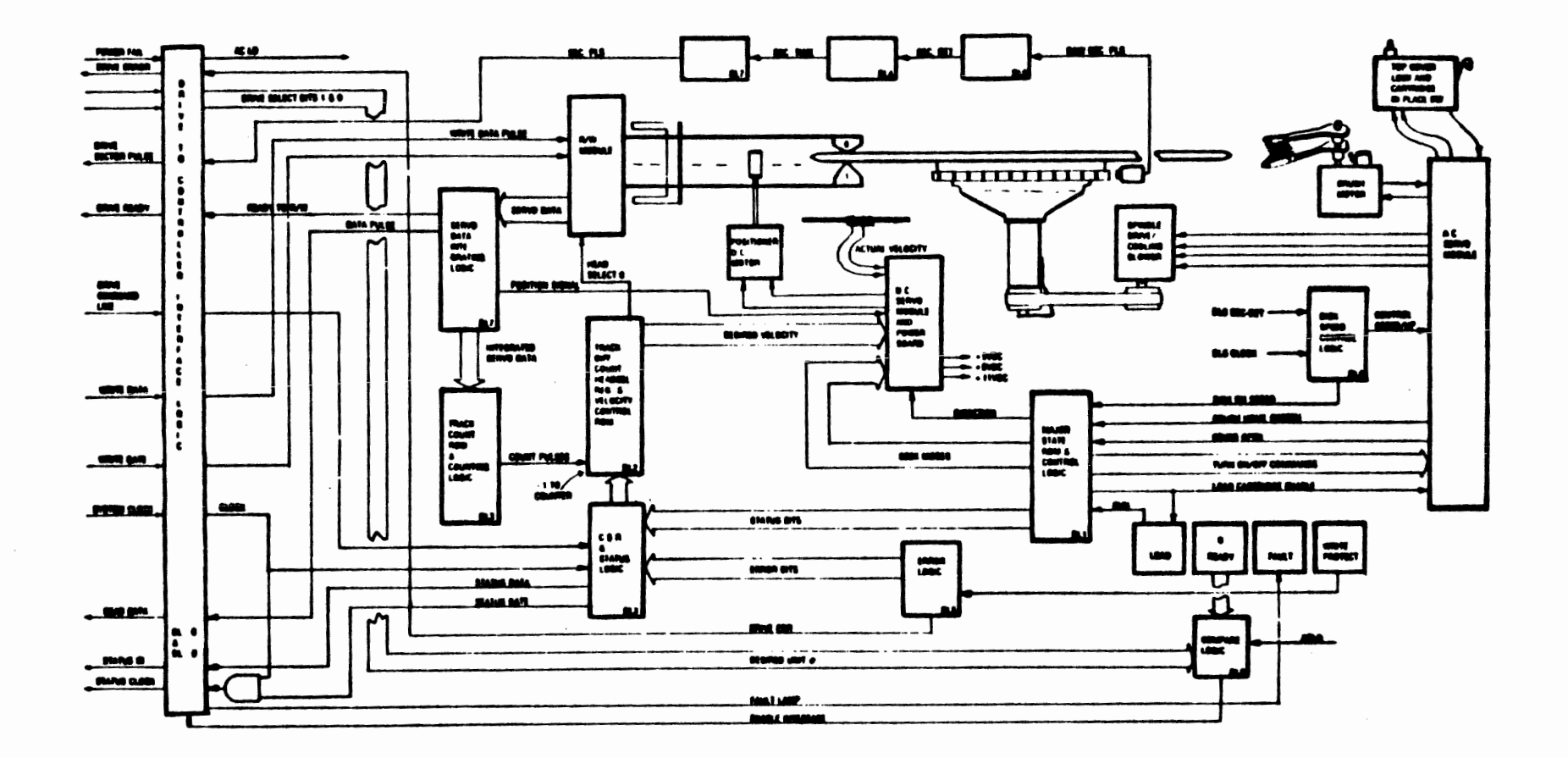

 $\alpha$  and  $\alpha$  and  $\alpha$ 

 $\cdot$ 

 $\mathcal{A}$ 

# Figure 1 RL Drive Block Diagram

 $\gamma_{\rm{max}}$  , and  $\gamma_{\rm{max}}$  , and

 $\mathcal{L}^{\mathcal{L}}(\mathbf{x})$  and  $\mathcal{L}^{\mathcal{L}}(\mathbf{x})$  . In the  $\mathcal{L}^{\mathcal{L}}(\mathbf{x})$ 

# **SERVO BLOCK DIAGRAM**

#### **POSITION MODE**

To understand this **mode,** first review the servo data **waveforms,** that **were** covered in the "Imbedded Servo Introduction<sup>'</sup> module. Refer to Figure 1.

Under the sector\_pulse are\_two vertical columns of waveforms: the S1/S1 and S2/S2 servo bursts. The customer data tracks are centered between the S1/SI bursts. **The** drive integrates **these** bursts to provide the carriage "position" signal.

**The S2/S2 bursts on the** data **track** centerline provide **the**  proper polarity (carriage direction) to **the** servo **system**  correction signal.

While reading **over this** description, refer to Figure 2. **The** description will encompass **two** examples of position Mode operation. In the first, the carriage will **be** "on track", while the second illustrates what happens when the carriage is "off track".

Example 1:

While on track, the servo signals are being sensed by the selected read head (1). **The** resultant composite **waveform**  is **shown** in Figure 3.

From the read head, the **signals go** to **the** head select/read **pre-amp sections** of the **R/W** module (2). **The**  circuit block labeled "Head Select" contains a differ-<br>ential amplifier that outputs a differential signal pair for each analog signal sensed. The outputs are arbitrarily named Read Signal 1 and Read Signal 2. These amplified and filtered signals are then applied to a pair of zero-volt crossover detectors, which convert the analog waveshapes into **two** digital pulse trains called **Servo** Data **1 and Servo** Data 2 (See Figure 3).

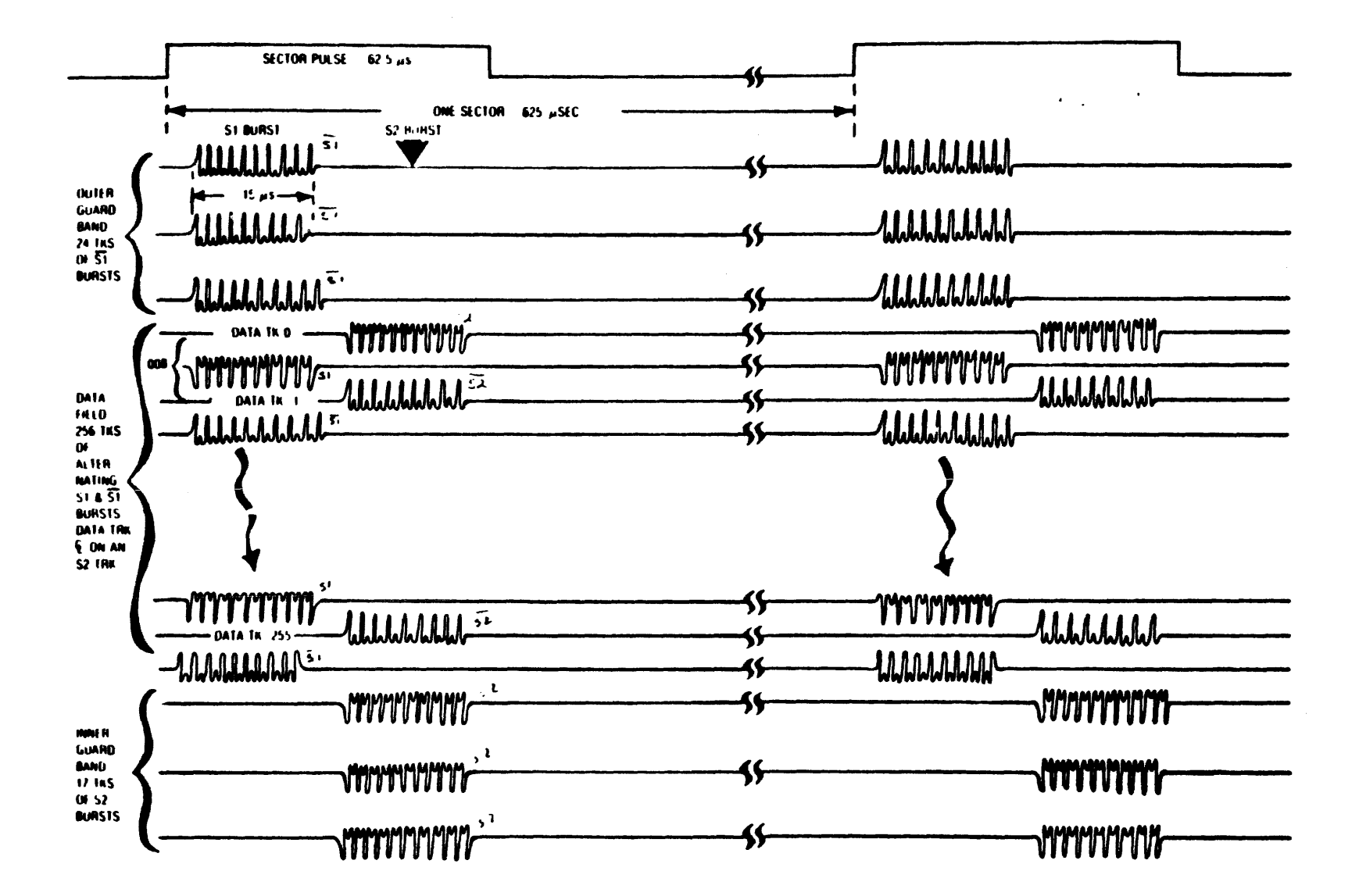

**RL01 Servo Data Format** Figure 1

 $\mathbf{z}$ 

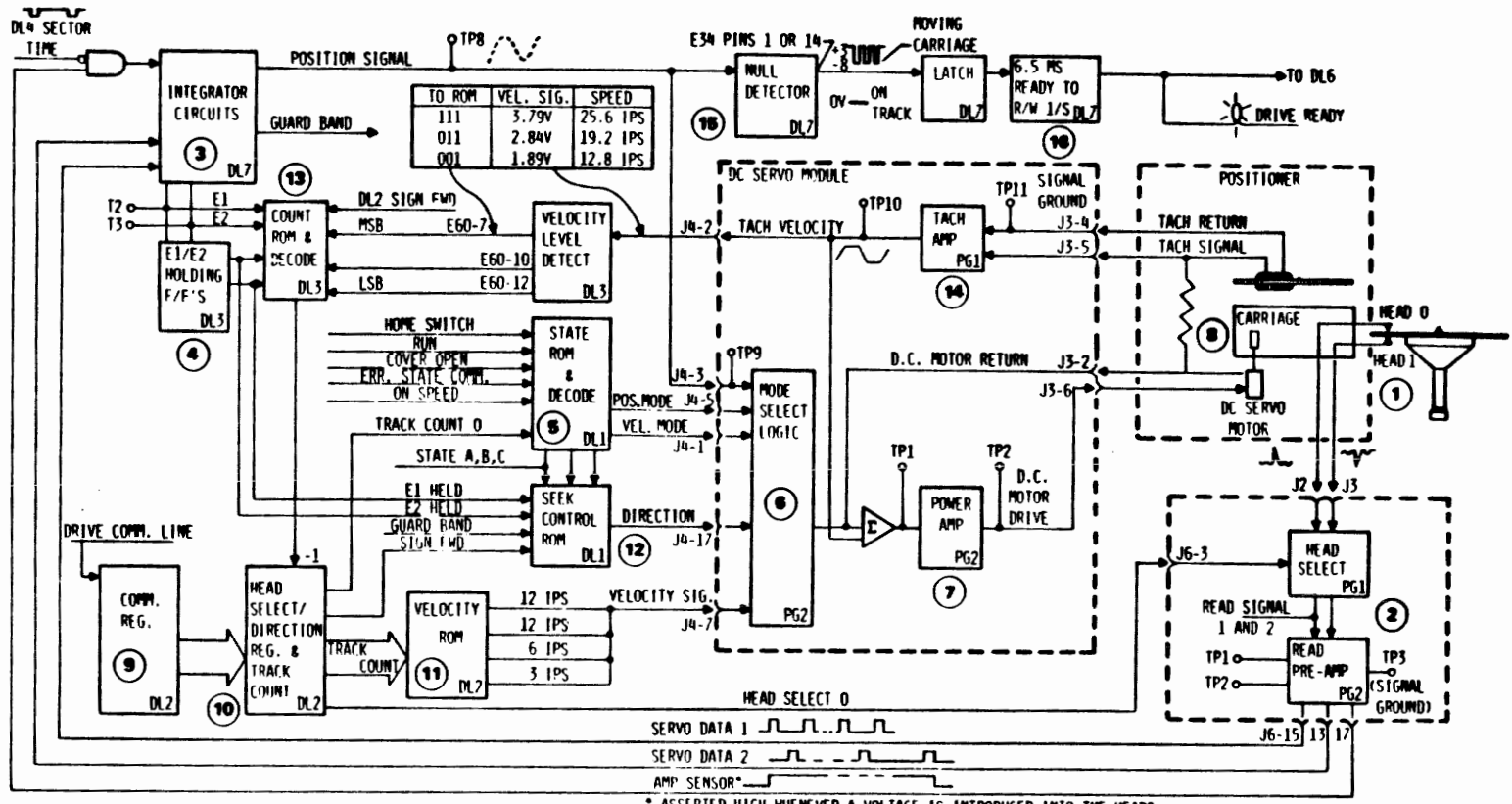

**ASSERTED HIGH WHENEVER A VOLTAGE IS INTRODUCED INTO THE HEADS** OF A SUFFICIENT AMPLITUDE AS 10 CONSTITUTE A "REAL" SIGNAL

## Figure 2 Track - Following Servo Block Diagram

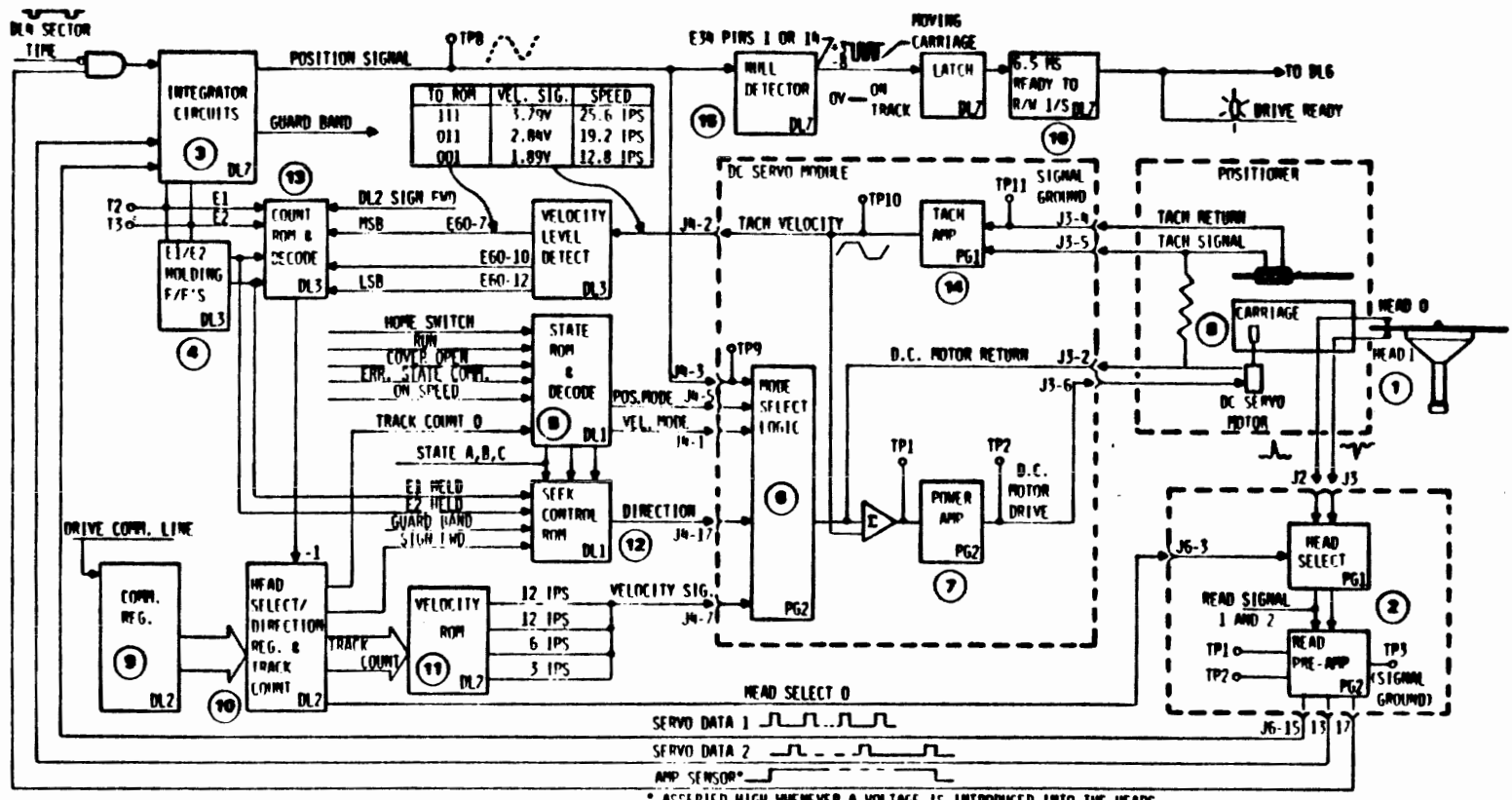

.<br>• Assepted high whenever a voltage is introduced into the heads.<br>• Of a sufficient amplitude as to constitute a "real" signal.

Figure 2 Track - Following Servo Block Diagram

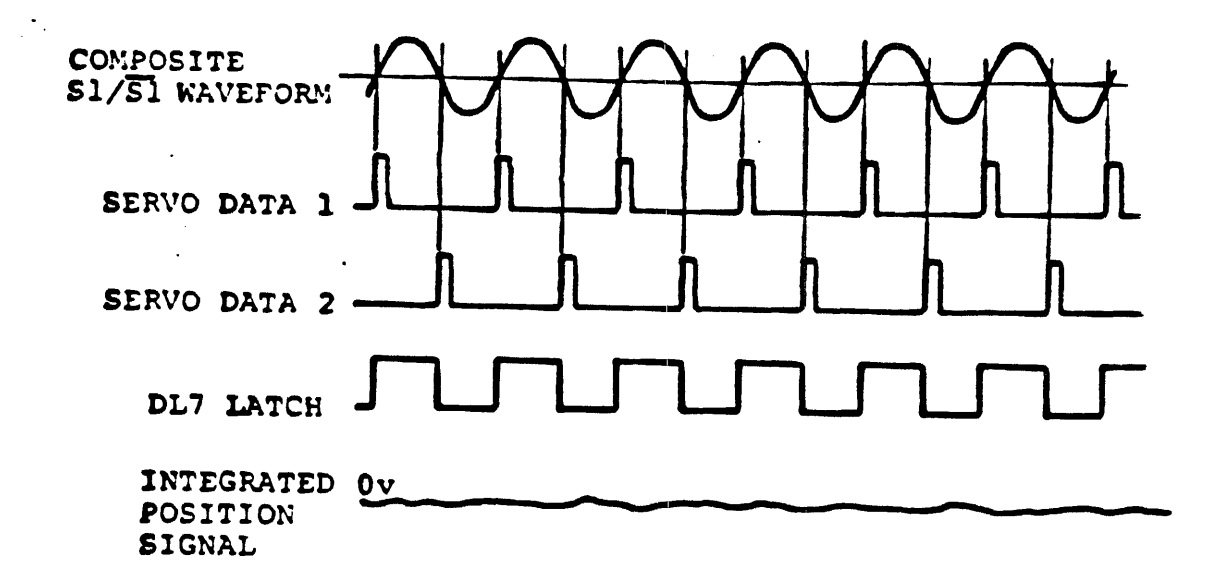

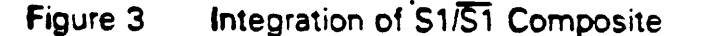

 **he servo system uses these pulse trains for the positioning of the carriage. The pulse trains are then integrated ((3) in Figure 2). Entering the integrator circuits (3) is another signal from the R/W module. AMP SENSOR is a high-true level whenever a voltage coining from the selected head 1s of eufficient amplitude to**  constitute a "real" signal (instead of noise spikes,<br>glitches, etc.). This signal enables the start of the This signal enables the start of the **integration process.** 

The **servo data 1 and servo data 2 pulse trains alternately set and clear a latch In the integrator logic ((3) on Figure 2), producing waveform like the one in figure 3 (DL7 Latch). It will only be square (as illustr8ted) if the pulse trains me exactly 160 degrees out of phase with each other. This happens when the selected head 1s directly between an Sl and an S\ burst. (The head will be sensing equal portions of both waveforms). The resulting DL7 latch squarewave output is sent to the Integrator, whose R-C network alternately charges and discharges, producing 8 DC volfge** *level*  **called the position signal. In our example, the heads are centered between the aervo data, resulting In a position ~lgnal of sero volts. (See figure 3).** 

**As** shown **on** the **block** diagram, the position signal **leaves**  the right side of the integrator block and descends the page to **the** DC Servo Module (6). It **is** then routed through to the summing amplifier because the major state ROM (5) has asserted position **node.** Position node is active when track count =  $\theta$ . The summing amp does not modify this position signal because there **1s** no active carriage velocity. The result **is** the **driving signal** to **the** power **tmpllfier (7).** In our example the position signal is zero, which **Indicates** that no change in **the**  carriage position is desired.

Example 2: In this **example, the carriage** will be offtrack centerline **by** 1/2 track.

> **hh' NOTE '-d**  On & working **system** the **carriage** could not get **this** far off-track. **This 16 a**  learning **example** whose **waveforas** are **easier to visualize because they are**  exaggerated.

Refer to Figure 4.

 $\bullet$ 

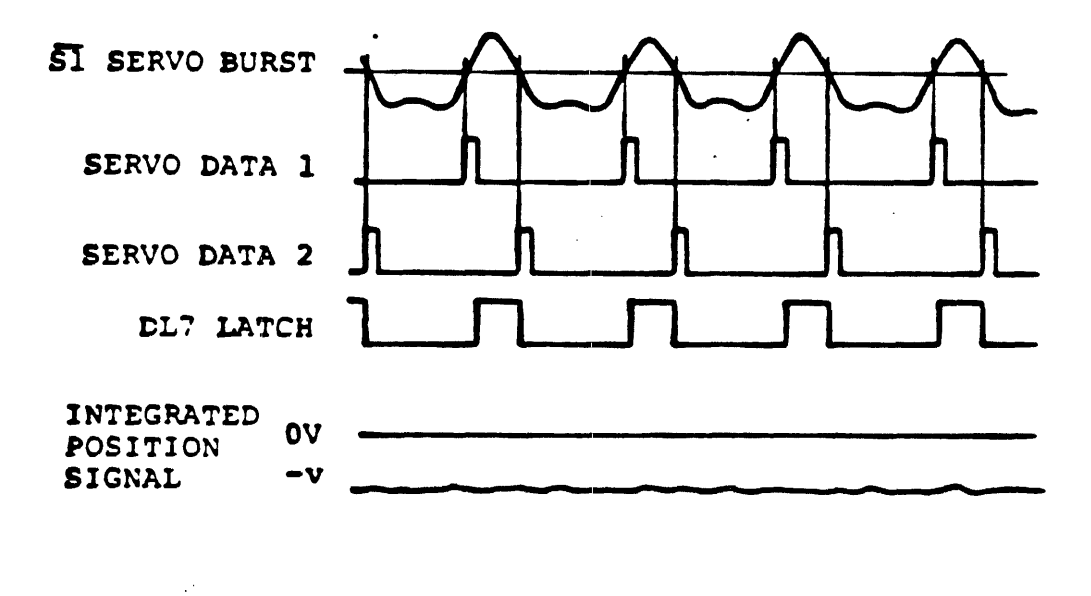

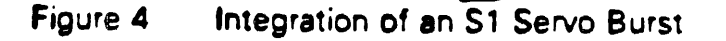

The two pulse trains generated are not symmetrical. **The**  DL7 latch does not set and clear at even intervals. **Thus**  the integrator's **R-C** network charges more **in** one direction than the other. The position signal resulting is a negative **DC** voltage. This position signal is fed to the DC Servo Module (6) **as** a servo error correction signal.

**In** parallel with that, the integrated position signals are converted into **TTL** logic signals via a pair of

voltage comparators and given new names.<br>Example: Sl = El in Logic **"1"**<br>En in Logic <sup>MA</sup>"  $\overline{S1} = \overline{E1}$  in Logic  $\overline{M}$ 

The E2 signal Is developed the same **way** using another comparator.

Example:  $S2 = E2$  in Logic  $"1"$  $\overline{S2} = \overline{E2}$  in Logic  $\overline{9}$ "

**Both of these signals (El/E2)** are then routed to a pair of holding flops (4) whose output names are "El Held" and "E2 Held". **The** E2 **Held** signal is routed down the page to the Seek Control ROM (12). This **causes** the **ROM** to assert or negate the "directiong signal. This means that the **S2**  bursts control the direction of the carriage movement when in position mode. Without them, the mode Select Logic (6) would always apply the error correction in **the**  same direction to the summing **amps** and power **amps.** 

**VELOCITY MODE** 

This is the mode that moves the carriage from track to<br>track during Seek commands. The controller loads the The controller loads the drive's command register (9) prior to the seek with the following :

- Track difference  $\bullet$
- 0 Head address (or number)
- 0 Carriage movement direction
- Seek code

On page **DL2,** the logic transfers this information to the appropriate holding flops (10). **The new track count negates** "track **count 0".** This **causes** the **state** ROM (5) to negate position mode and **assert velocity mode.** 

The **track count is** sensed **by** the **velocity RON (11), which**  has a D/A converter at its output. The resulting velocity signal is applied to the **DC** Servo **Module (6).**  along with the velocity **mode** and direction signals. **SIGN FWD,** from the direction register **(I@), generates** the signal "direction" (Seek Control ROM (12)).

~ll the signals necessary to initiate head **movement** are **now in** place. **The** summing amplifier turns on the power amplifier **(7),** causing current to **flow** into the **DC** motor **(8).** 

With **the** heads now moving, two separate operations take place. In one, the tachometer (14) monitors the carriage velocity **by** inducing current in a coil that moves **with**  The faster the carriage moves across the flux lines of the permanent magnet below it, **the** more current **Is** induced. This current is then amplified in the DC Servo Module and applied back to the summing amplifier to govern the desired velocity. While the amplifier to govern the desired velocity. While the<br>velocity ROM only informs the logic of how fast it should **go,** the tach feedback ensures that the DC motor **moves** the carriage at that speed.

This tachometer signal is simultaneously applied to an<br>A/D converter in the Drive Logic Module. This decoder A/D converter in the Drive Logic Module. outputs a 3-bit code representing the velocity to the track-counting ROM **(13).** This Input, along with the Information about the direction of carriage movement and the past and present **E1/E2 codes,** allows the **ROM** to decide **how many** tracks **have been crossed** between servo burst **samples.** (Servo bursts **only** occur once per **sector,** approximately **560** microseconds apart .)

**The second** major operation taking **place** is obtaining the El/E2 codes. The **R/W heads route** the servo data **to the R/W** Module (2). In the **R/W Module only** one **of** the head signals is selected and differentially amplified. It is then converted to a TTL digital format and sent to the<br>Drive Logic Module for integration (3). The resulting Drive Logic Module for integration (3). Integrated signal is **then** converted to a binary **code.**  Recall that **El** is the **result** of an Sl burst and that when **S2** is then integrated, **it is** converted **to €** The El and **â' signals** are then stored **in** holding flops **(4).** 

The next available **servo** burst that the **selected head** can read **may be** on the same track or as far **away** as three tracks. **The E1/E2 codes** and the tachometer feedback help to clarify just how many **tracks** were **crossed so** that **the**  appropriate **number** of count **pulses** are applied **to** the **track** difference counter (10).

**As the track difference counter value** goes **down,** the **velocity signal** to the **DC Servo Nodule is** codified **to reflect** the **new desired** velocity. The **new velocity is sensed** by the **slimming** amplifier and is **compared** with the **tachometer feedback.** The **power amp1 if ier then** applies **the new current value to the positioner motor.** 

This cycle continues: **track** crossings decrement **the**  difference "counter, a new desired **velocity slows** the carriage, and the tachometer and servo bursts combine **to**  calculate the **number** of count pulses to decrement **the**  counter.

When the track difference counter **reaches zero, the major**  state ROM switches the output from **velocity mode** to position mode. This disables all **use** of desired velocity for carriage positioning. The servo position signal **now has** the responsibility **for** controlling the carriage.

The carriage is stopped when **position** mode is reached at The first time the position signal crosses the desired track center line, a null detector (15) fires **the Ready** to **Read/Write** one-shot **(16).** At the completion of this 6.5 millisecond **time**  period the controller **is** notified that the drive is ready.

#### **RL02 DIFFERENCES**  $\rightarrow$

**The RL02 has a new design** for the Drive Logic, **DC** Servo and **R/W modules. These new modules were** designed to be installed in a RLO1 or RL02 **with on-board jumpers** cut or installed at the factory. When replacing **these** boards from spares, make sure the jumpers are cut property for that drive. Figure 2 is still representive of the **RL02**  design with the exception that the test points **have**  changed for the new board. Only a **few** circuits **have** been added to accommodate **the** double density disk.

# **Subsystem Commands**

 $\frac{1}{\sqrt{2}}$ 

 $\sim$ 

# **LESSON 1** : **GET STATUS COMMAND**

#### **GENERAL INFORMATION**

**This command can be used to obtain data about an error that has just occurred. The controller issues the Get Status instruction** which **Is relayed to the drive. The drive responds by loading a register with its error/ status information. This information is then serially shifted back to the controller, where the software is notified that the status word is ready. The software can then read this status word to find the source of the drive error. This** command **can be performed at any time**  the controller is "Ready". The drive, however, does not **have to be "Readym (on track).** 

**PROGRAMMING** 

**To be an effective troubleshooter, you must know all facets of the subsystem, incl uding the software. Before the controller or drive can respond to a command, the software must assemble the instructions it is to perform.** 

**The Get Status** command **consists of these three steps:** 

- **1. Writing into the DAR to make a status request**
- **2. Writing into the CSR to transmit the request to the drive**
- **3. Reading the MPR to obtain the, status word.**

**Listed below are sample steps that could be used to obtain this status word:** 

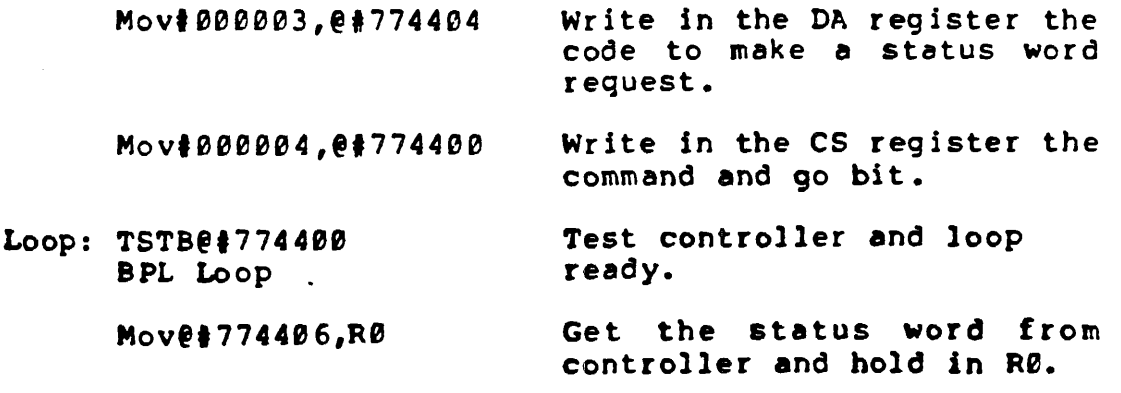

**HLT** 

#### **HARDWARE**

Now that you know the steps involved in retrieving a status word from the disk, you will next learn what happens in the hardware. Use the listed program and Figure 2 **as** references for this lesson.

The code 000003 (status word request) arrives at the left side -of Figure 2 on its way to the **DAR** from the Unibus transceivers (1). The status word request is loaded into the **DAR** (2). The next Instruction loads the CS register (3) with the Get Status function code. This code and the Go bit activate the function control (4). Function Control initiates the timing to shift the DAR (2) serially to the drive's CSR (5) via the drive command line.

When the drive's logic recognizes the status word request, it clears and then parallel-loads the CSR (5) with the status and error bits (6). By referring to Figure 3, you can see status and error bits which are loaded into the CSR in the performance of the Get Status command.

When the **CSR (5)** is loaded, the status clock (7) shifts the status data to the controller. The incoming status data is multiplexed **by** the silo data input logic (8) and then deposited into the Silo (9) .

When the status word reaches the Silo, the Controller when the status word reathes the silo, the controller<br>Ready bit is set, and the program executes the last instruction. **When** this last **MOV** is executed, the status word moves out of the Silo (9) onto the tristate bus and through the Unibus transceiver (1) to the **CP.** 

> **INOTE INOTE** If bit 03 of the status word request is **set,** then **the** status/error bits in the drive are cleared before shifting to the controller. Using this bit in a Get<br>Status command allows determination of Status command allows determination of<br>hard errors or clearing of Volume Check<br>status. hard errors or clearing of Volume Check status.

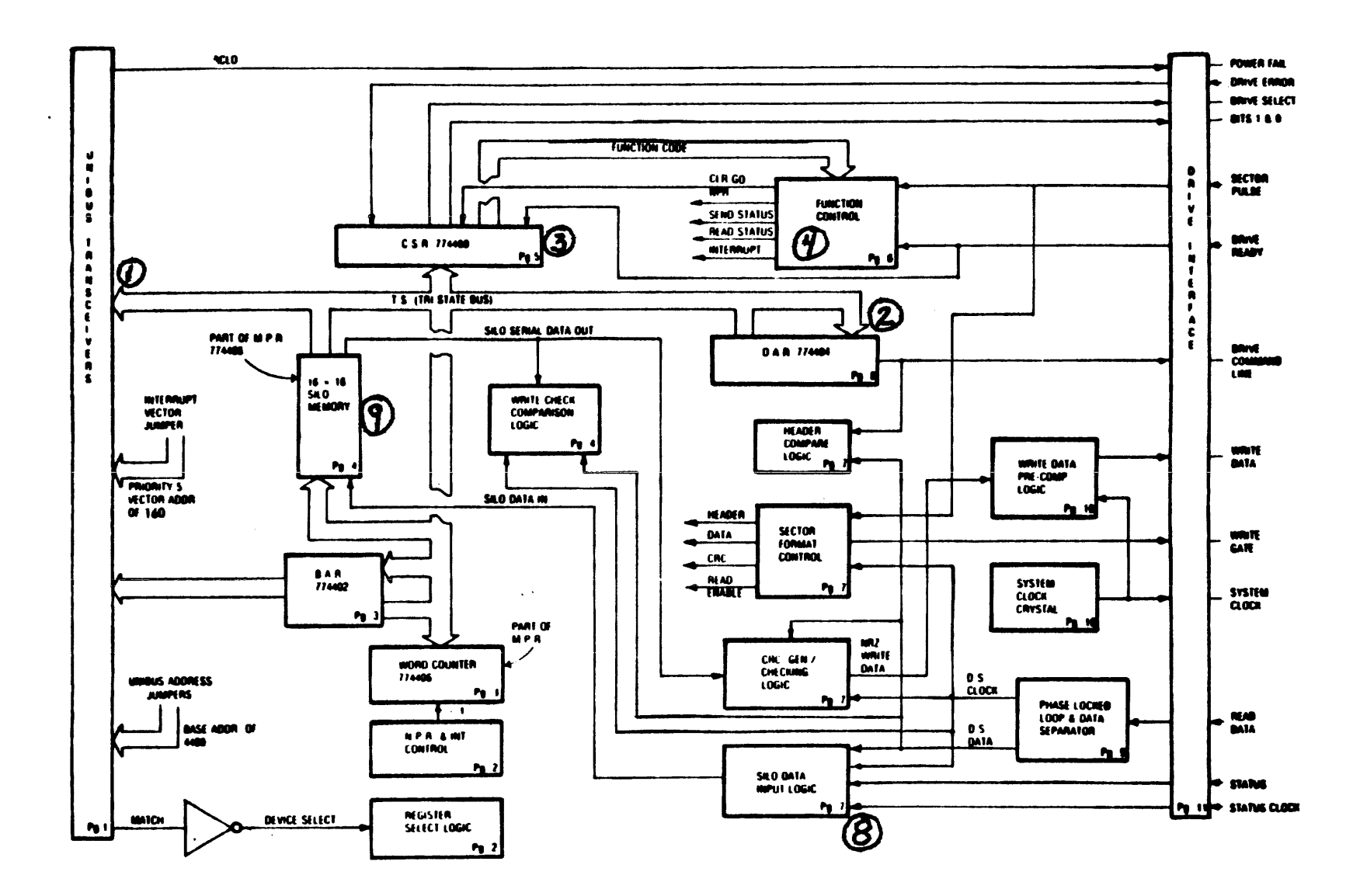

Figure 2 M7762 RL11 Basic Block Diagram

29

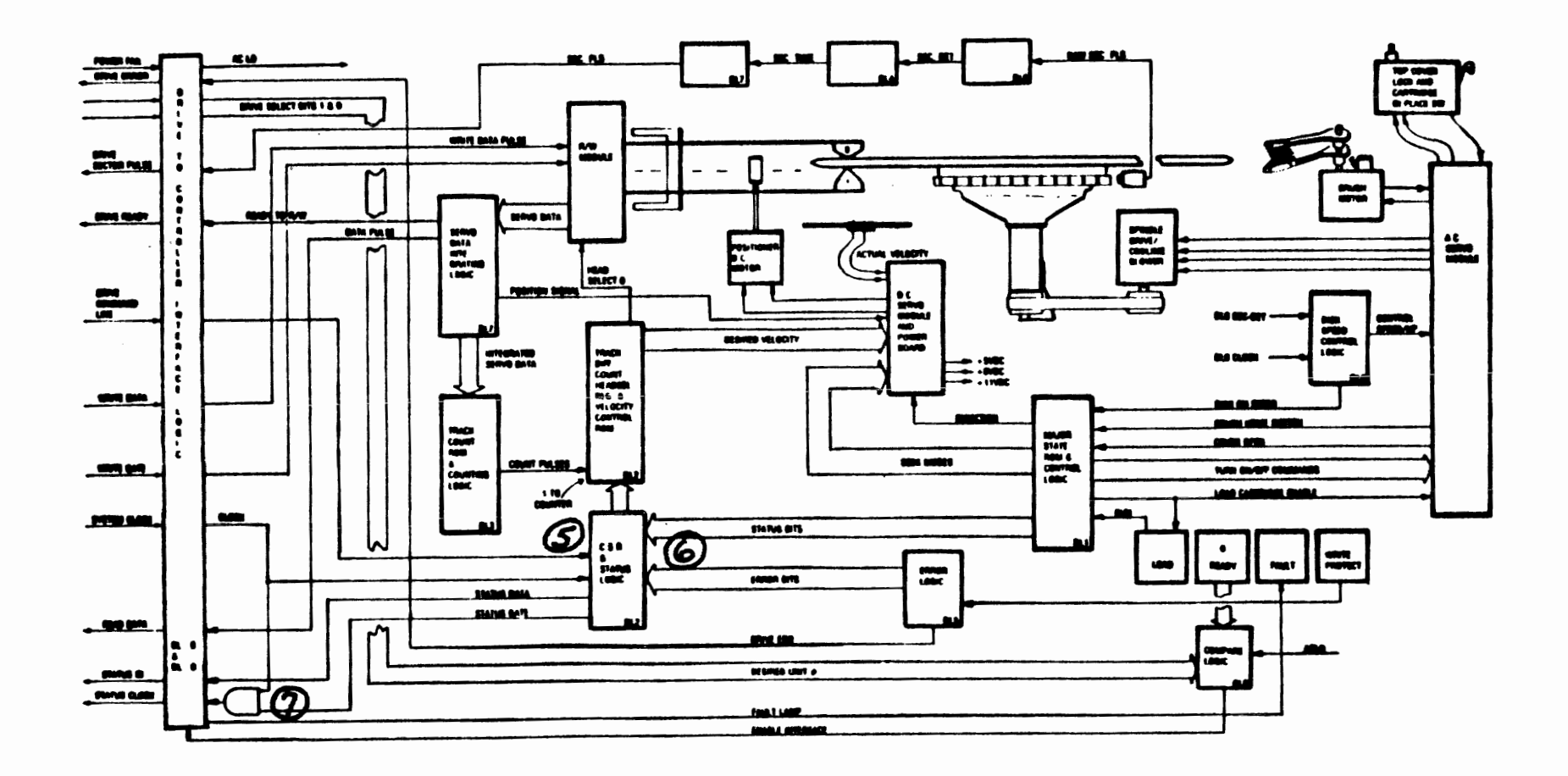

**Figure 2** RL **Drive Block Diagram** 

 $\omega$  $\overline{O}$ 

# **LESSON 2: SEEK COMMAND**

#### **GENERAL INFORMATION**

**Because of the simplicity of the controller and drive logic, no implied Seeks are performed by this subsystem. Thus, the Seek command must be issued in order to move the carriage from one track to the next and/or to select another head. Once the drive has the necessary data to accomplish this seek, it may be de-selected. The controller is then free to select another drive. It is** , **entirely possible for all the drives to be seeking at one time.** 

#### **PROGRAMMING**

**Before issuing the Seek command, the software must calculate the head selection, the cylinder difference, and the direction of carriage movement. We will not discuss the software that is necessary to perform this calculation here, although you will be made aware of what the software must do to initiate the Seek command itself.** 

**The following program will supply the drive with the cylinder difference, head selection, and carriage direction:** 

- **MOV#DIFF,@#774404 Load the DAR with the track difference, direction, head number and Seek code, i.e., 000625** = **move forward 3 cylinders using lower head** .
- **MOV#000106,@#774400 Load the CSR with a Seek command, selecting Drive 0 and enabling**  interrupts. Clear the Controller<br>Ready bit (Go).

**These two instructions initiate the Seek. When the drive receives the Seek data, the controller raises the interrupt flag to let the CPU know that the subsystem is free to perform commands on other drives. At the completion of the Seek, the Drive Ready bit in the CSR is asserted, but no interrupt occurs.** 

#### **HARDWARE**

Figure 4 illustrates what the hardware does in the performance of **a** Seek command. This lesson discusses only the initiation of the Seek. In-depth study of how the<br>drive actually moves the carriage and controls its motion is covered in the "Servo Block Diagram" module.

The first instruction loads the DAR (1) with the track difference, head number, direction of travel bit, and the Seek code. The second instruction loads the CSR (2) with the Seek command.

Clearing the Controller Ready bit causes the function control (3) to start the timing necessary to shift the seek data serially out of the DAR (1) onto the drive command line to the drive.

The path taken for **a** seek is the same as the **Get** Status command. The drive command line is clocked to the drive's CSR (4)m **As** soon as the function control shifts all the bits out of the DAR the interrupt flag is raised and Controller Ready is re-asserted.

Because the girst bit (0) in the drive command word is a one, the drive's logic recognizes when the CSR is filled. The logic then inspects bit one of the register. If it is a zero, then a Seek code is recognized instead of a Get Status code (in which bit one equals a one).

At this point the track difference, head number, and direction bits are parallel-transferred to their respective holding registers. The drive logic now starts the seek.

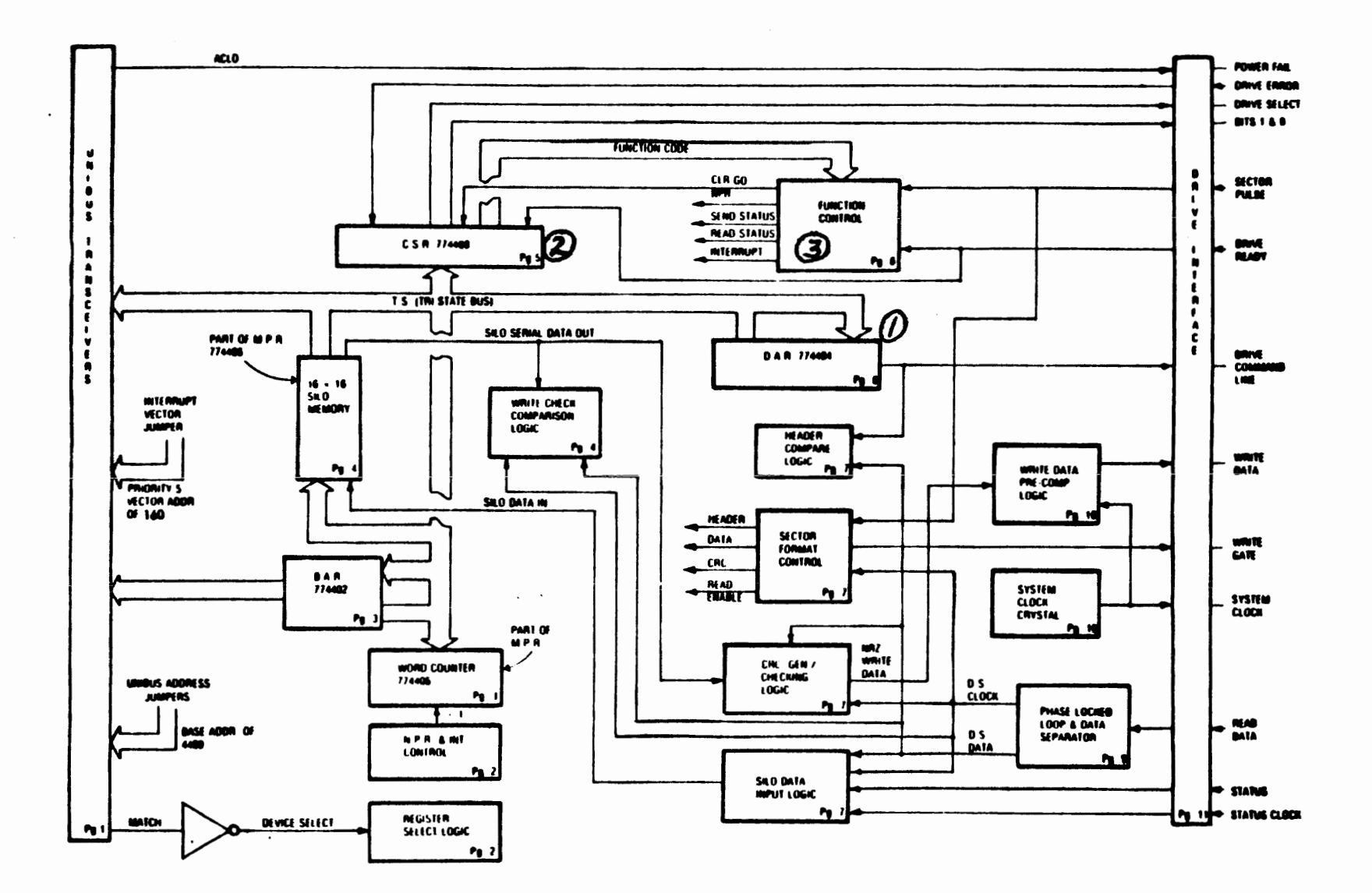

 $\mathbf{r}$ 

 $\mathcal{L}^{\mathcal{L}}$  .

**Figure** 4 **M7762 RL11 Basic Block Diagram** 

 $\frac{2}{3}$ 

 $\mathbf{r}$ 

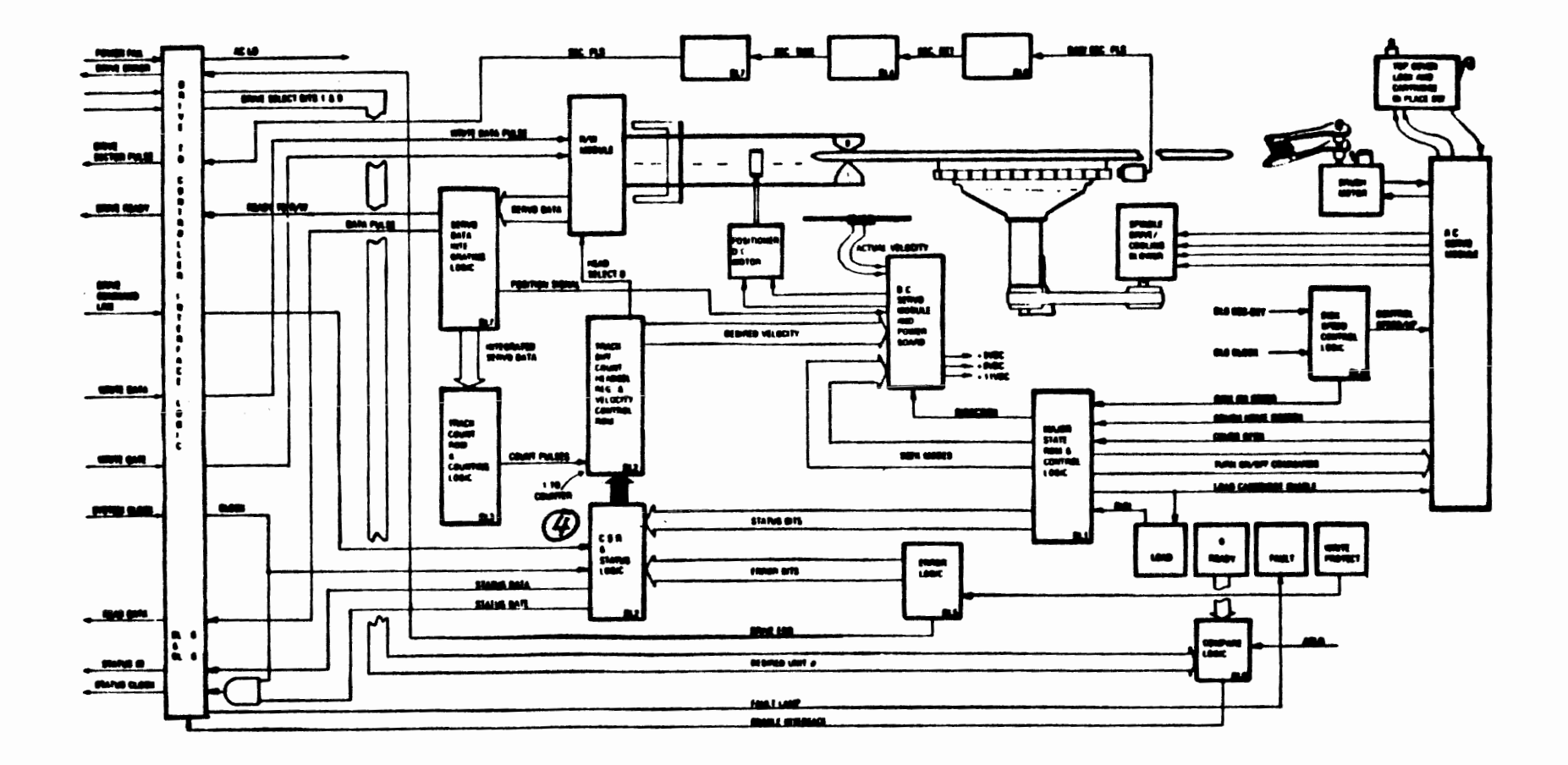

**Contract Contract** 

and the company of the

 $\mathcal{L}$ 

 $\sim 100$ 

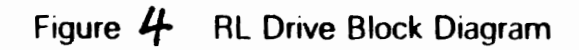

 $\bar{ }$  .

 $\mathcal{L}^{\text{max}}_{\text{max}}$  and  $\mathcal{L}^{\text{max}}_{\text{max}}$ 

 $\mathcal{L}^{\text{max}}_{\text{max}}$ 

## **LESSON 3: READ DATA COMMAND**

**GENERAL INFORMATION** 

**The drive is functionally capable of performing only three tasks:** 

- 1. Reading<br>2. Writing
- **2. hrjting**
- **3. Moving the carriage.**

**If the drive has been selected, the interface logic has also been enabledt allowing the data read to pass to the controller. Since Write Gate is unasserted, reading automatically occurs The controller then is responsible for computing when the read data is desired. Additional duties of the controller include interpreting what the**  read data is, i.e., Header, Header CRC, Data, Data CRC, **etca** 

**PROGRAMMING** 

**The previous lesson showed that if the carriage is not** over the correct track, or the wrong head is selected, the software must do a Sook company to colocit the software **the software must do a Seek command to select the new head and/or move the carriage before the Read Data Command** can begin.

**Following is a sample routine to be used to read one**   $\mathbf{r}$  sector of a customer's data, assuming that the heads are over the desired track.

- **Mov#20D0,@#774402 Load 200B (first memory location)**  into **BA** register. **Mov#000303,@#774404 Load the disk address (cylinder lt head 1, and sector 3). Movtl77600 tQ#774406 Load twovs complement of one sector worth of words into a Word Counter.**
- **M0~#000114~@#7744fl0 Load CS register with Read Data command clear Controller Ready, set Interrupt Enable, and select**  drive  $\theta$ .

At this time the software can execute another program, or wait for a Controller Ready condition. The Read Data command is reading more than one sector at a **time,**  although it cannot go beyond the selected track. transfers that exceed the last sector of any track **must**  be reprogrammed. The Status register can then be checked at interrupt request time to see **if any** errors were encountered (if desired).

#### **HARDWARE**

Using Figure **5, note** that circled numbers occur beside sane of the unshaded **blocks as** well **as** the shaded. The shaded blocks are **in** the direct path for the execution of the command, while the unshaded blocks denote **the** logic that must be present in order to execute the command. Unlike the Seek command, the drive **has very** little to do during Read Data in comparison to the role played by the controller.

This lesson will concentrate on the controller--its initiation of the comand as well as its keeping track of the timing to completion of the command.

**Use** the routine generated at the beginning of this lesson **as** well as Figure 5.

The instructions load the following registers via the tristate **bus:** 

- 1. Bus Address register
- 2. Disk Address register
- 3. Word Counter
- 4. Control and Status register

In loading the **CSR,** the Ready bit in the register **is**  cleared (Go) and the command initiated. The Drive Select bits engage **the** desired device (one **of** four), which releases read data and sector pulses to the controller. Sector pulses enter the function control logic **(5)** and sector format control (13) to begin execution of the command.

In the drive, the data from the disk surface is read by the selected head (selected via the previous Seek command). It is amplified, filtered, and reshaped by the R/W module (6). The module's output signals are named servo data, regardless of what information is being read at the time. Any Servo Bursts that are read are applied to the integrating circuits where they are used to<br>position the carriage. The header and data words are The header and data words are passed through the integrating logic block where it command). It is amplified, filtered, and resnaped by the<br>R/W module (6). The module's output signals are named<br>servo data, regardless of what information is being read<br>at the time. Any Servo Bursts that are read are applie R/W mooure (o). The mooure's output signals are hamed<br>servo data, regardless of what information is being read<br>at the time. Any Servo Bursts that are read are applied<br>to the integrating circuits where they are used to<br>posi controller. The read data could consist of header information, customer's data, or **CRC** checkwords.

At location (8) on the block, the data read is processed through the PLL/data separator. This PLL, upon detection of the trailing edge of a sector pulse, will lock its oscillator to the rate of the preamble zero areas of each sector. Sector format control, (13) via its counting circuits, establishes the time for enabling the data separator (8). When the marker (Sync bit) is detected, header comparison begins. The data being read is now the header from the disk and is compared (9) to the contents of the **DAR** (2). Simultaneously, these data bits are utilized in the **CRC** generator/checker block (10) to check the accuracy of the read.

If the Header Compare logic (9) does not find a match on the first header word read, the controller goes into a wait mode until the next sector pulse, when another attempt will be made.

At some point on the revolving disk, one of the headers being read should match. This indicates that the correct sector address has been found, that the positioner is over the desired track, and that the desired surface has been selected.

When the header word compares, the second and third header words are then read into the CRC block (10). The data separator is turned off **(8),** and a check made for a header **CRC** error.

If a Header **CRC** error is detected, bits 10 and 11 of CSR (4) are set, along with bit 15. This will return control of the operation to Function Control (5), terminating the command.

If no **CRC** error is detected on the header, the PLL (8) is again activated to allow the preamble to synchronize the PLL. The data separator logic looks for the marker (Sync bit) at the end of the preamble zero field. When found, data bits are then shifted via the input logic (11) to the Silo (12). Simultaneously, a serial shifting of the bits to the CRC block occurs (10).

The Silo accepts these serially shifted inputs and, when a full word has arrived, parallel transfers it to its<br>internal stack. The Silo memory transfers the word The Silo memory transfers the word upward through its locations until it cannot go any further. Then the **NPR** logic initiates a cycle.

From now on, the data words from the drive are shifted into the Silo and CRC logic continuously and synchronously with the DS clock from the data separator **(8)** 

**NPR** cycles remove the words from the Silo, while the disk attempts to fill the Silo. If the Silo ever fills, then a Data Late error is generated, (i.e., bit 12 of the CSR will be set).

**At** the end of the 128 word data field, the **CRC** word from the disk is shifted in to the CRC block (10). separator and **PLL** (8) are then inhibited. **A** comparison is made between the **CRC** word read from the disk and the word already generated in the CRC logic. If a Read Data CRC error is detected, then bits 11 and 15 of the CSR are set to flag the error, thus terminating the command. If no **CRC** error is detected, the **DAR** (2) increments the sector address preparing to read the next sector (if it is desired).

**Nonprocessor Request Operation** 

The Marker bit of the data preamble is detected and data words are shifted serially into the Silo (12) and CRC circuits (10). **As** a data word becomes available at the output of the Silo, the controller issues a NPR for the<br>DATO transfer. The CPU acknowledges receipt of the The CPU acknowledges receipt of the request and, at the appropriate time, transfers the data word. 'The controller initiates the parallel transfer of data words from the Silo to the memory location specified by the **Bus** Address register (1). After **each** word is transferred, the Bus Address register and the Word Counter (3) are incremented. **As** long as there are new data words available from the Silo and the Word Count register has not overflowed, new NPR cycles will be executed. Since read data is being shifted into the Silo during the data field of each sector, the Silo is being filled and emptied simultaneously. If data words enter the Silo at a faster rate than they exit, the Silo overflows, a Data Late condition is detected, and the command is terminated.

After all data has been emptied from the Silo onto the Unibus, a command termination decision is made. **The** Read Data command is terminated as a result of a CRC error or a Word Count register overflow. Otherwise, the command will continue onto the next sector **(s)** . During a multiple-sector Read operation, the process of Header Comparison, Read Data transfers, CRC checks, and **Disk Address** register incrementation is identical for each sector.

Two other commands use the Read circuitry: Read Header and Read Data without Header **Check.** They are similar to the Read Data command and are discussed below.

**Read Header Command (Code of 4)** 

**The** function of the Read Header command is to read the first header encountered on the selected drive. logic will then store the header information (two header words and a Header CRC word) in the Silo and generate an interrupt. The header information from the data separator is shifted into the Silo and **CRC** logic. If any errors are encountered, flags are raised. **The** header words can then **be** extracted from the Silo (by reading the **MPR)** to determine the present head position.

 $\pm$ 

The software involved will load the Control and Status register with the command and proper bits to select the drive and enable the controller.

The software involved will load the Control and Status<br>register with the command and proper bits to select the<br>drive and enable the controller.<br>Read Data Without Header Check Command (Code of 7)<br>This command is the same as This command is the same as a Read Data command, with the exception that no header comparison takes place prior to reading data from the disk drive into the Silo. The first sector encountered is the sector that is read into the Silo. No check is made for a Header CRC error, although a Data **CRC** check is made.

The software involved is similar to that of the Read Data command, with the exception that the **DAR** is not needed. Use this command to recover customer data if the header word has been destroyed and is not readable. The Read Header command would be used to find the sector prior to the bad sector. When it is found, the registers are reconfigured for a Read **Data** Without Header Check command. At sector pulse time, the header is ignored, and the data is transferred to main memory.

40

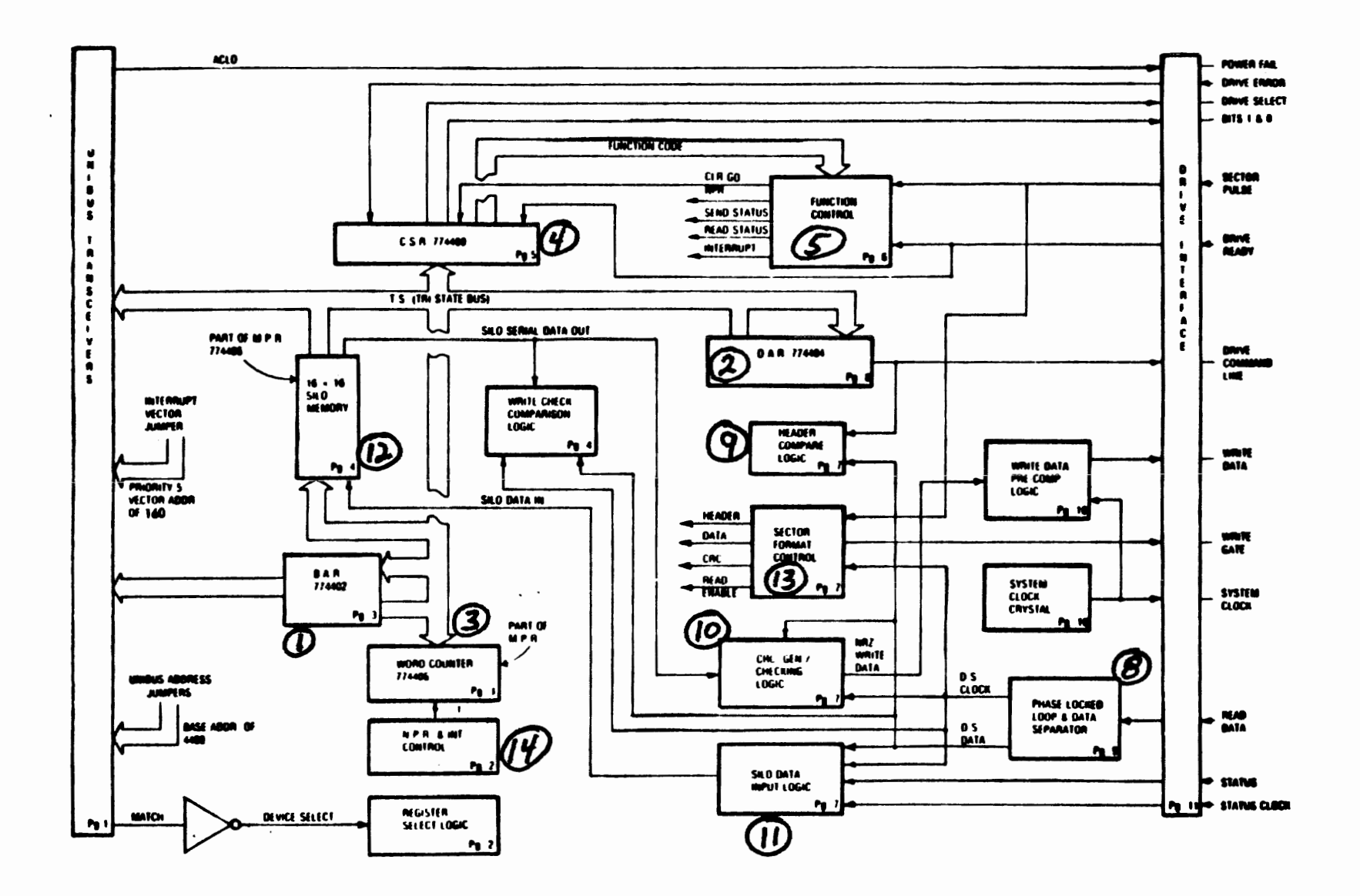

**Figure 5 M7762 RL11 Basic Block Diagram** 

グ

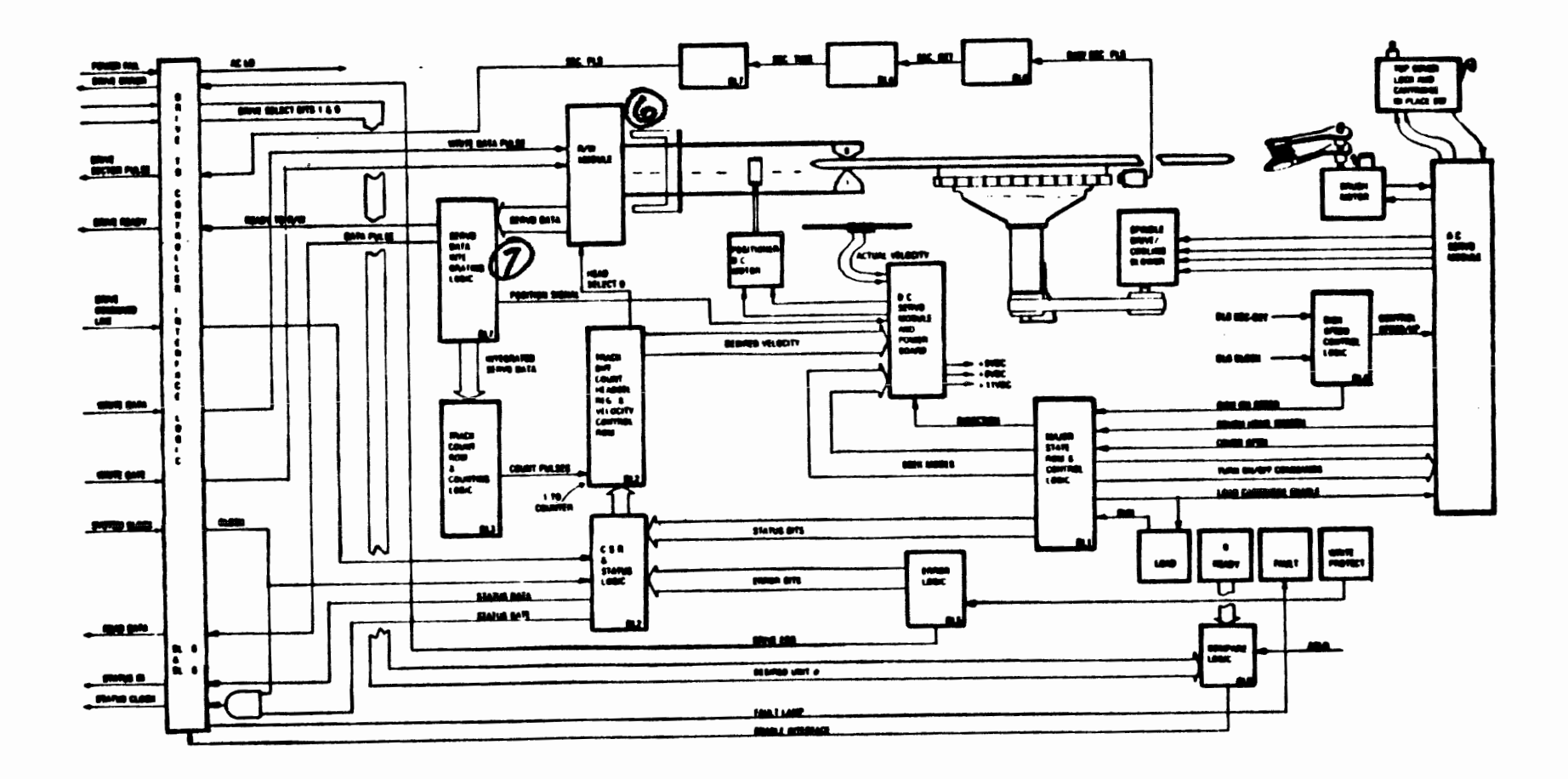

**Figure 5 RL Drive Block Diagram** 

# **LESSON 4: WRITE DATA COMMAND**

#### **GENERAL INFORMATION**

This is a command that transfers parallel data from main memory Into the controller's Silol memory. From **there** the \Silo shifts the data out in serial form to the disk drive **and** then onto the disk surface.

Before this transfer can begin, the header **must** be read and a comparison made of that header and the contents of<br>the DAR. No writing will begin until a match is made the **DAR.** No writing will begin until a match is **made**  between the two. **(A** header comparison also preceded the Read **Data** command.)

Assuming **that** a proper header **match** is **completed** before the Header Not Found timer expires, a sector of date will be written. If the word count overflows before the sector is completely written, then the remainder of that sector is filled with zeros.

In addition to writing the 128 data words per sector, the write operation also writes the data preamble and narker bit, and the data CRC and postamble words.

PROGRAMMING

**The** software associated with this command is similar to that of the Read Data command. **The** Seek (if desired) **must** be programmed first to get the R/W **heads** over the desired track **(i.e.,** cylinder 3, head 1 and sector 7). Following that is the Write Data Command.

MOV#003000,@#774402 Load 3000 (first memory location of **NPR's) into BAR.** 

MOV#B00707,e#774404 Load the disk **address** (cylinder 3, head 1 and sector 7)

- **MOV#17760B8C#7'74406** Load the two's complement of one sector's worth of data into the Word Count register **(MPR).**
- MOV#00B512,@#774400 **Load** the **CSR** with the Write Data command, clearing Controller Ready **(Go** bit), **setting** Interrupt Enable, and selecting drive 1.

à Because **this** controller is **an NPR^ device,** the operating **system software** is free to perform other **tasks** and/or wait until the sector **has** been written and **the** interrupt received **This** command is capable of multisector writes, but cannot write beyond **the** last sector **of** the selected **track** without first performing a **Seek** operation. Re-programing must **then occur** to continue **any** of the data transfer commands.

# $\Rightarrow$

**The** controller operation is divided into four phases:

- 1. Perform the header -comparisons until the desired sector is found
- 2. Become Unibus master, and transfer data words from **the** Unibus into the **Silo**
- 3. Shift the data words from the Silo to the **selected** drive
- 4. Generate and append a CRC word at the end of each sector.

**As** noted earlier, the software must load the following registers with the appropriate information. **(Use** the **block** diagram in Figure 6 to aid you in following the written description.)

- 1. **Bus** Address
- Disk Address
- 3. Word Counter
- 4. Control and Status

The CSR (4) receives data from the Unibus, selecting a drive. The drive, in turn, enables its interface logic. The sector pulses and Read Data line from the selected drive are then sensed by the controller. Funct ion control (5) senses the Write Data command and initiates NPR cycles to fill the Silo (6). Like the Read Data command, a Header Comparison (12) will take place before the write begins. The sequence follows.

On the trailing edge of the sector pulse, the PLL (11) is enabled, allowing the header preamble to synchronize the oscillator to the data bit rate. The Read Data separator (11) is also enabled in order to detect the marker bit. When the marker bit is detected, the Header Word is then shifted to the Header Comparison logic.

If no header match is made, the controller enters a "wait" state for the next sector pulse, at which time it<br>will repeat the comparison procedure. If a match is will repeat the comparison procedure. found before the Header Not Found timer times out, the CRC logic attempts to match the generated **CRC** checkword and the just-read CRC checkword. The PLL/Data Separator is then inhibited to prevent the reading of any more data.

If an error is detected, bits  $10$  and  $11$  of the CSR  $(4)$ <br>are set, as well as bit 15, to terminate the command. If are set, as well as bit 15, to terminate the command. If<br>no error is detected, the sector format control (7) no error is detected, the sector format control asserts Write Gate on the interface cabling. The drive senses this change in the interface and turns on the write current source drivers on the Read/Write module (10). This causes the 47 data preamble zeros, followed by the marker bit, to be written. To do this, the CRC output logic negates the NRZ Write Data line (8) for the time period established by a bit/word counter in the Sector Format Control block (7). These zeros are routed to the Write Data Precompensation logic (9) to be Miller-encoded and properly clocked out on the Write Data interface line on its way to the **R/W** Module (10).

**As** long as Write Gate is asserted, the logic in the drive monitors the Write Data line, delivering data to the disk heads.

**All** data words take the path from the Silo (6) to the **CRC**  logic **(8).** The CRC logic deliver the data to the Write Precompensation logic for encoding and clocking to the<br>disk. All clocking originates in the 8.2 MHz crystal. disk. **All** clocking originates in the 8.2 **MHz** crystal. This clock strobes counters in the Sector Format Control (7) and **keeps** track of the number of words being writte'n. Once 128 words are written, data is shut off from the Silo, and the CRC output is enabled to the **NRZ** Write Data At this time the CRC-generated checkword is written. Following that, a word of zeros is written and the Write Gate Is negated. **The DAR** is then incremented in anticipation of writing another sector.

At this point the Silo (6) is empty because of word count overflow (3). No more data will be written, and the No more data will be written, and the Function Control logic (5) terminates the command. If the Silo contained more data, writing into the next sector (s) would occur until the word count overflows. Note that no writing can continue process past the last sector of any track. This drive/controller combination cannot automatically advance the heads or the carriage. Consequently, when the end of a track is reached, a Seek must be programmed to select the new head or increment the carriage position.

During any multiple-sector Write operations, the process of performing header comparisons followed by writing the preamble and data is identical for each sector.

At this point the discussion of the command function is completed, with the exception of the **NPR** sequence. At the beginning of the command (when the Silo **was** empty) the controller issued a request for a DATI transfer. The **CPU** had acknowledged receipt of the request and given control of the bus to the RL subsystem. When the controller became bus master, the first word coming from memory was then transferred to the controller's Silo (6). After this transferral, the BAR (1) and Word Count<br>registers (3) were incremented. Transfers continued registers (3) were incremented. until the Silo became full (in which case no DMA's occurred until an opening became available in the Silo due to the shifting of words to the disk). These transfers began again **as** space became available in the Silo and continued on a space-available basis until word count overflow occurred. If the Unibus transfer rate into the Silo ever becomes slower then the exit rate from the Silo (to **the** disk), then a Data Late error will occur, terminating the command.

46

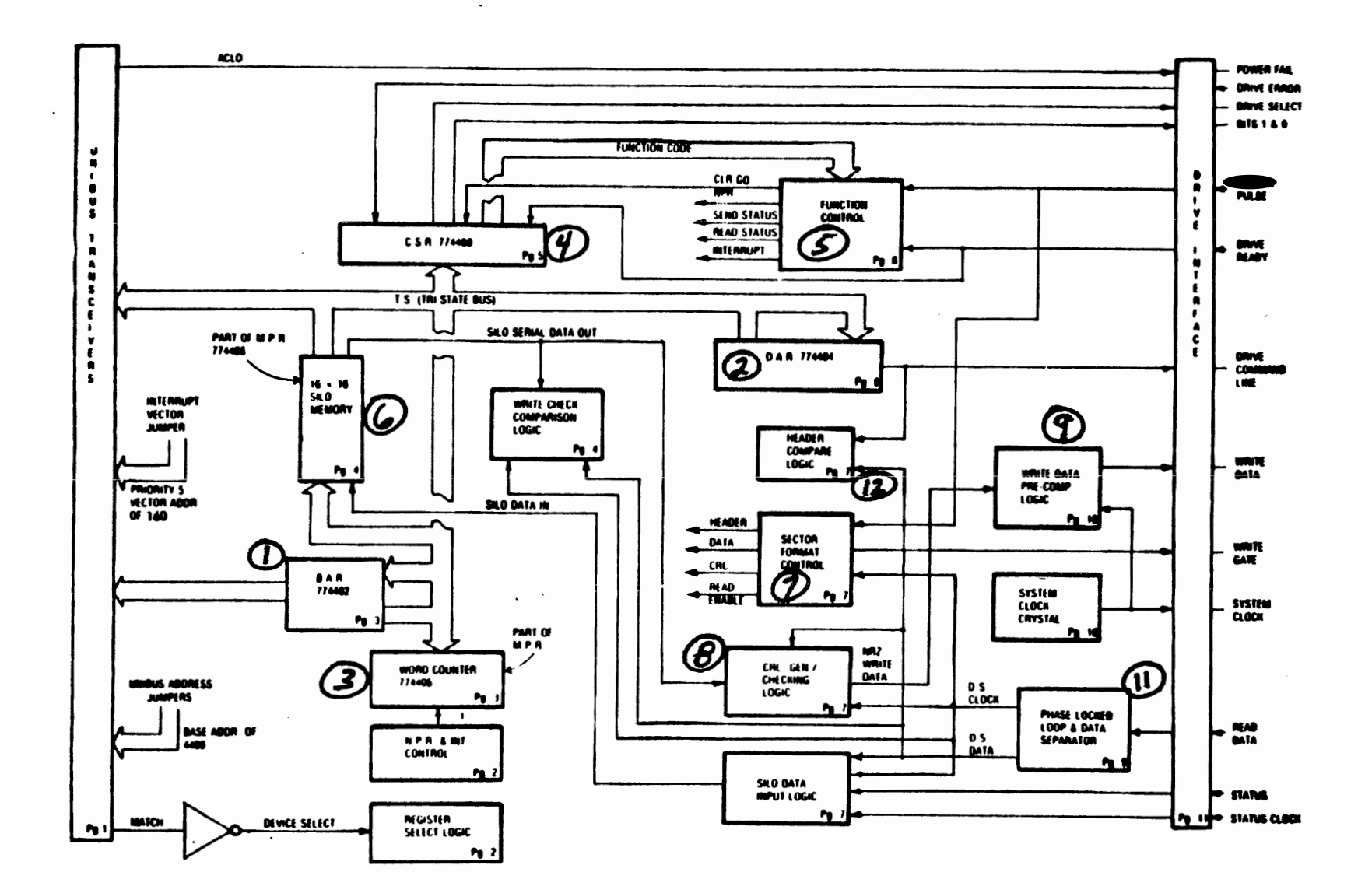

Figure  $6$ M7762 RL11 Basic Block Diagram

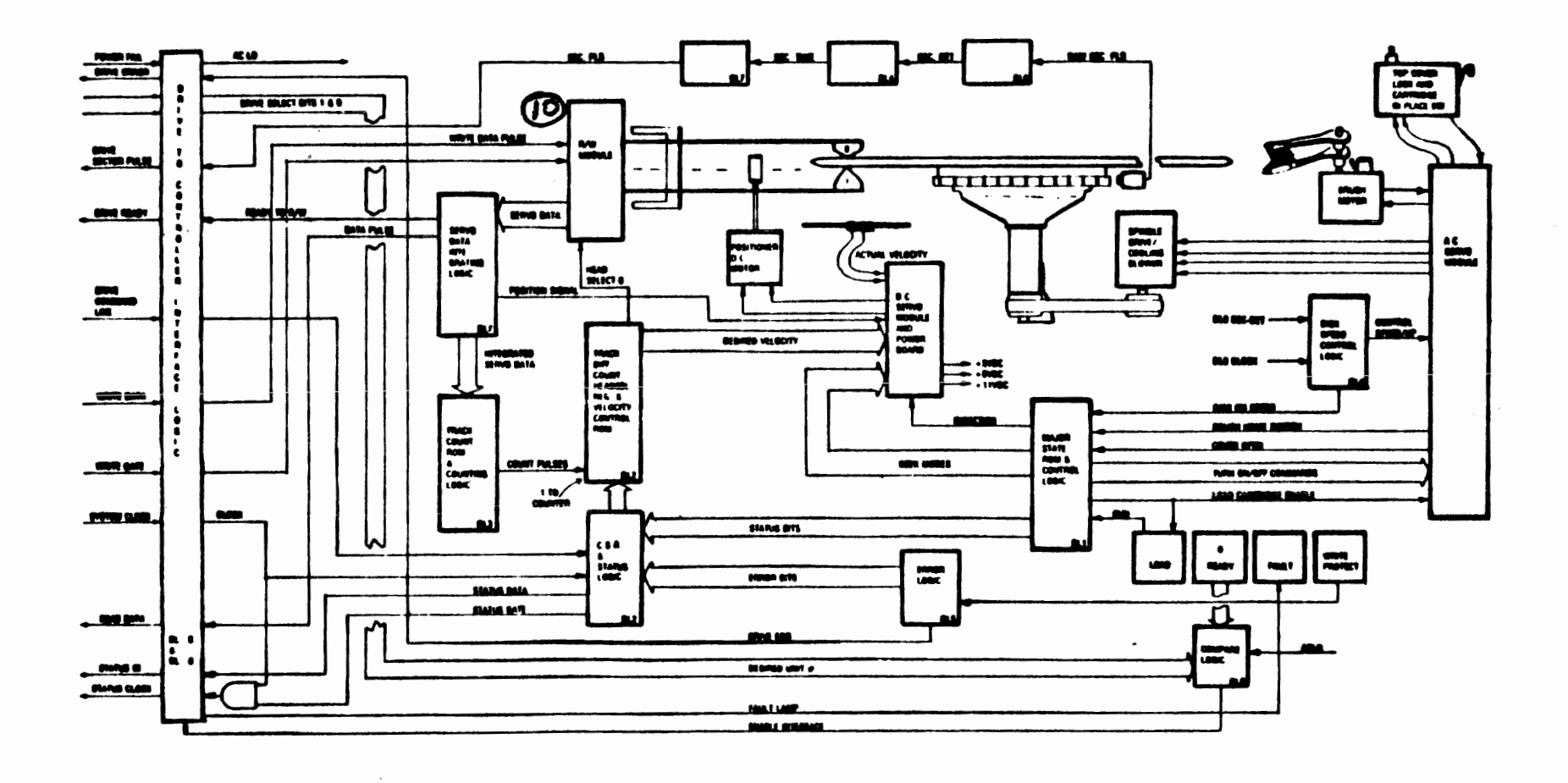

Figure 6 **RL Drive Block Diagram** 

#### **GENERAL INFORMATION**

 **his command will verify that the date previously written on the disk is correct. It is performed by commanding the** disk **drive to read while the controller performs DATI cycles from memory. This results In the words coming in from memory being matched against** the **words being read from the disk.** 

#### **PROGRAMMING**

**The Write Check command is used following the Write command with the original programming parameters for the Write Data. The original word count must be remembered, as well as the starting bus address and disk address. If the transfer crossed track boundaries, then a new Seek command must be issued to re-orient the R/W heads to the original starting track and sector of the Write Data command. Once this is done, the registers are loaded**  with **the appropriate data, and the command is 'initiated. Following Is a sample program illustrating the similarities between Write Check Data and Write Data.** 

**MOV#003000,?#774402 Load 3000 (first memory location)**  into **BAR.** 

**MOV#000707,@#774404 Load the DAR with the desired disk address (cylinder 3, head 1 and sector 7).** 

**MOV#177600,@#774406 Load two's complement of one sector's worth of data into Word Count register (MPR)** .

**MOW00502,@#774400 Load CSR with Write Check command, clear Controller Ready, se the Interrupt Enable bit, and select drive 1.** 

**Then the drive/controller team takes control, freeing the operating system to perform another task or to wait for the end of operation interrupt.** 

# **Write Check Command**

#### **HARDWARE**

In Figure 7 notice that the shaded areas are a combination of what you have already seen as Read Data (Figure 5) and Write Data (Figure 6). The difference is that a new component is being used-the Write Check Comparison Logic (10). The drive is put into Read Data mode while the Silo (5) is receiving words from core memory (like the Write Data command).

The previous program should have loaded the following registers via the tristate bus:

- 1. BAR<br>2. DAR 2. DAR<br>3. Word
- 3. Word Counter
- **4.** CSR.

When the **CSR** (4) has sensed both the new command and **Go,**  the Drive Select bits enable the desired drive for communication. The sector pulses and Read **Data** bits from the selected drive are sent back to the controller. The Function Control logic initiates the NPR cycles to fill the Silo (5).

**As** noted in' previous lessons, the proper sector is located by performing reads of the disk headers and comparing these headers with the desired address in the DAR .

**At** the trailing edge of sector pulse, the **PLL** (7) is enabled to permit the Read Data preamble zeros to synchronize the oscillator. **At** the same time, the Data Separator (7) is also enabled to watch for the marker bit. When it is sensed, the header being currently read is compared (6) against the **DAR** contents (2). When it is found, the CRC is checked. again enabled (7) to allow the Data Preamble to synchronize the oscillator. (Two separate synchronizations are required because the header was written by a different device.) When the data field marker bit is found, data bits are serially shifted to the Data Separator (7) and simultaneously to the CRC logic (9) and Write Check Comparator (10).

Simultaneously, logic has caused **the** Silo (5) to shift words to this comparator. These data words are being checked bit-by-bit for accuracy. If **any** do **not** compare, then bit.11 of the CSR is set to flag **the** error.

**As** each word is shifted out of the Silo, the Silo logic moves a new word into the last position, emptying a This empty location will "bubble" down to the input **as words** are being moved up to **fill** the empty position. **When** the input location becomes empty, another NPR will be generated to fill it.

#### **SUMMARY**

This command is **used** to verify that correct data has been It would normally occur after a Write Data command and before the data written is destroyed in main memory. It reads the data from the<br>disk and compares it to the memory-stored words. The disk and compares it to the memory-stored words. controller's NPR circuits **and** Silo function like a Write Data command, while the disk performs **as** if a Read Data command had been issued. Errors set the CRC error flag (bit  $11$ , CSR), so that when interpreting an error printout, inspect the CSR for the function code to determine the error's identity.

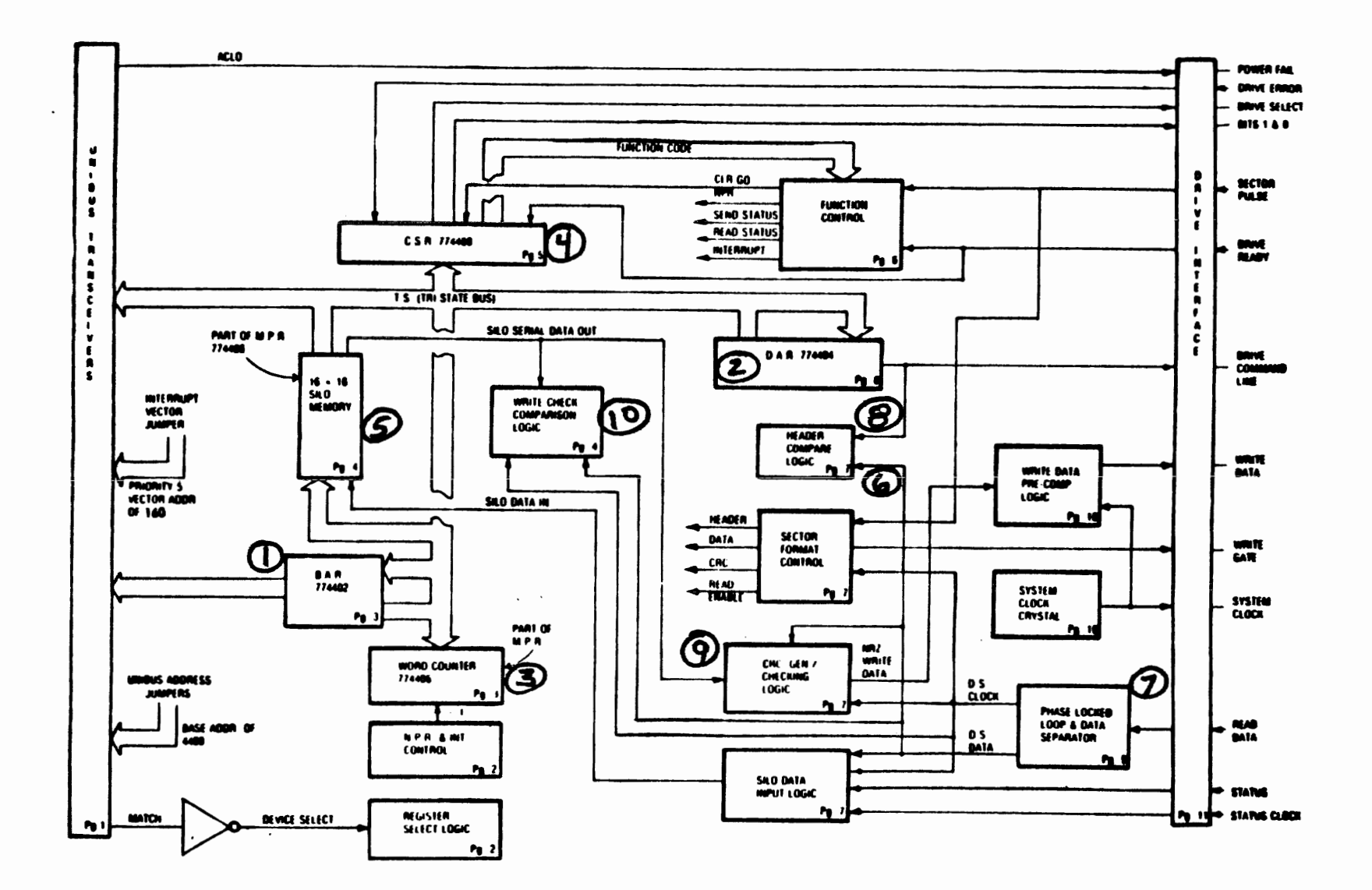

Figure 7 M7762 RL11 Basic Block Diagram

 $\mathcal{S}$ 

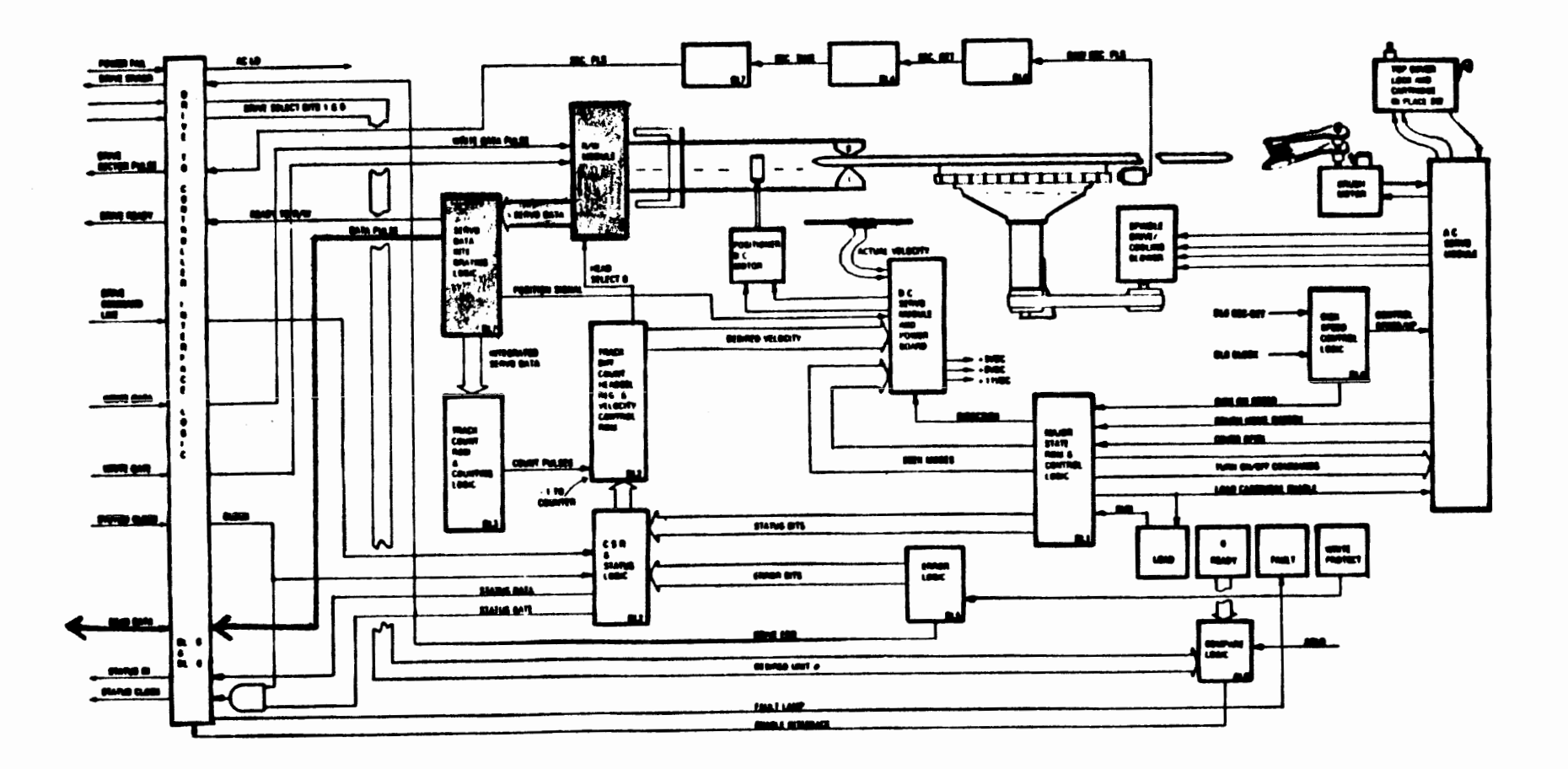

**Figure 7 RL Drive Block Diagram** 

 $\omega$ 

# **RL DIAGNOSTICS**

**DIAGNOSTIC MODE** 

**These diagnostics build on one another. Thus, they should be run in sequence. Note that they do not find faults for you; they Identify failing functions.** 

**CVRLA** 

**The orig inal RL01/RLll/RLVll diagnostics were labeled DZRLA through F. An additional test of DVRLA was created for the RL01/RLV11 diskless testing. These tests have all been superseded by the designations CZRLG through Me The RLV diskless test description is now CVRLA. These new diagnostics run on both RLBl and RL02 drives.** 

**If an 11/03 CPU is interfacing with an RLV11 controller, then run this diagnostic first. If an RL11 controller is being used, then start with the next diagnostic.** 

CVRLA uses the RLV11's maintenance mode capabilities to **exercise the controller in a diskless environment.** 

#### **CZRLG**

 his is an RLll/RLVll controller test (1 **of** 2) responsible for testing:

- **m** Interface logic (drive cabled and powered on)
- Register set/clear accuracy  $\bullet$
- **<sup>e</sup>**Commands :
	- 1. No-Op
	- 2. Get Status
	- 3. Read Header
	- 4. Seek

This test prints out an error or end-of-pass **message**  within 45 seconds. Neither a performance nor a progress report is printed out with it.

Following is a sample of an error report that was received from a unit with a problem in the Drive Logic **Module.** The interface to the controller had never **been**  enabled due to a **bad** unit number plug switch assembly.

CZRLG DVC **PTL ERR** 00300 **TST** 025 SUB 000 PC: 012540

CONTROLLER: 174400 **DRIVE:** 0 RLCS CONTAINED **FOLLOWING ERROR (S)** : . COMP **OPI**  GET **STATUS OPERATION-FLAG MODE BEFORE COMMAND:** CS: 000204 BA: 000002 DA: 000013 **MP:** 010421 TIME OF ERROR: CS: 102204 BA: 000002 DA: 000013 **PIP:** 010421 010421 010421

**The** first line of the error report comes from the supervisor. It tells us that the program is DZRLA and that a Device Fatal Error has been encountered. Error that a Device Fatal Error has been encountered. number 0300 refers to the software mnemonic for that kind **of** error. It tells us that the error occurred while performing **Test** 025 and that it was not in a subroutine. The error (0300) occurred at PC location 012540.

The next lines come from the diagnostic. **They** tell us that the controller's first address is 174400 and that drive 0 **is** being tested.

Next we learn that the key error is an **OPI** that occurred when a Get Status command was being tested. The results of the **CSR** simply say the same thing. The results of the MPR should reflect the status of the drive, although in this case it is trash. We know this because the **OPI**  occurred indicating that the command was not completed. If the .contents of **MPR** is interpreted **as** status, we have the drive in spin-up mode with the heads extended and a device-select error asserted. In addition, note **that** a seek time-out error has occurred, in all, an unlikely combination.

Notice also that the MPR is printed three times because<br>of the error-reporting structure. This type of error of the error-reporting structure. calls for the same error-reporting scheme that a Read Header uses. This results in a duplication of the MPR.

Following is another example of an error report from test G .

CZRLG **DVC** FRL ERR **00044** TST **037 SUB 000 PC: 020774 BAD SEEK-TEST** OF DIFFENCE **WORD**  CONTROLLER: **174400** DRIVE: **0 BEFORE** COMMAND: **CS: 000211** BA: **000002 DA: 000205 MP:** 170005 **TIME** OF **ERROR:** CS: **000211 BA: 000002** DA: **000205 MP: 000042 000000 074012 LAST: 000000 PRES: 000000 EXP'D: 000200** 

Another fatal error is encountered here: error **44** on test **37** (test difference word transmission). Everything needed to interpret the error is printed for you. If you were to look up test **37,** error 44, you would find what is stated in the second line of the report.

The tests that Diagnostic G perform are summarized in the Diagnostic Document, Section 6. This section is useful for finding the test number of a routine you may want to loop on in the course of troubleshooting this subsystem.

**CZRLH** 

**This program is the second part of the RLll/RLVll controller diagnostic. It is responsible for the following commands:** 

- . **Write Data**
- **a Read Data**
- **a Write Check**
- **e Read Data Without Header Check**

**Run time is approximately 90 seconds. Error reports are**  similar to that of the "G" diagnostic. See the following **example.** 

**CZRLH DVC** FTL **ERR 00100 TST 001 SUB 000 PC: 021126 CONTROLLER TIMED OUT CONTROLLER: 174400 DRIVE: 0 GET STATUS OPERATION-FLAG MODE** 

**As in the case of the "G" diagnostic, no performance or progress reports are given.** 

**Test summaries are in Section Six of the diagnostic document, if specific tests are desired for scope looping.** 

**CZRLI** 

**This is an RL drive test (1 of 2) responsible for the exercising of the following:** 

- **e Basic drive logic**
- Get Status Command
- Get Status with Reset
- e **Seek commands of no cylinder difference**
- e **Read Header command**

**In addition to the above it includes the Head Alignment Support Routine used at the following tines:** 

- **Read signal amplitude checks**  ●
- **0 Positioner radial alignment**
- e **Head alignment**

**This diagnostic can be run two different ways. It can check out all the switches and interlocks on the drive with manual intervention routines. If manual intervention is not desired, then bypass it by not specifying it.**  See example.

**Following is a sample of the questions that this program asks:**  CZRLI **L-CLK** (L) N ? **P-CLK** (L) N ? **LSI** (L) N ? LPT  $(L)$  N ? MEM (K) (D) 16 ? 28 TYPE 2 CHAR **4** SEC APART DS-OSTA # UNITS (D) ? 1 UNIT 1 RL11 (L) **Y** ? BUS ADDRESS (0) 174400 ? VECTOR (0) 160 ? BR LEVEL (0) 5 ? DRIVE (0) 0 ? **1**  CHANGE SW (L ) ? **Y**  EXECUTE DRIVE SELECT TESTS (L) N ? EXECUTE HEAD ALIGNMENT SUPPORT (L) N ? **Y**  EXECUTE MANUAL INTERVENTION **TESTS** (L) N ? SPECIFY ERROR LIMIT (D) 20 ? DROP DRIVE IF NO RESPONSE (L) N ? BUS ADD=174400 DRV=1 HEAD ALIGN. RSET WRT **LCK** TO SEL HD **0, SET** FOR HD 1 TYPE "CTL C" & "CONT" TO CONTINUE TESTING^C By typing a "Y" for yes to the question "Change SW (L)<br>**?", you get additional questions.** Both the head **?", you get additional questions. Both the head alignment support and the manual intervention tests must be requested. This example asked for the head alignment routine. The printout informs us that if the Write Protect switch were to be depressed to the ON condition, then head number 1 will be selected. If the switch were depressed to the OFF state, then head 0 will be selected.**  Typing the control/C gets you back out of the routine. **The Continue following that executes the remainder of the diagnostic. If the manual intervention tests are run, the testing will take approximately three minutes. If both the head alignment and manual intervention tests are bypassed, then testing will last only about three seconds.** 

**This program does not issue any performance or progress reports.** 

Below is a sample error report for **CZRLI:** .

**CZRLI HRD ERR 01203 TST 012 SUB 0B1 PC: 030574** 

**HD SWITCH TEST** / **OPERATION: SEEK FROM 000 DIFF OOR SGN 0 HD 1 RESULT: DRV RDY IS 0 SB 1 IN SEEK W/O MOTION BUS ADD-174400 DRV=2 RLCS RLDA RLBA RLMP CYL HD OP INIT** - **001106 000021 000000 000000 OP DONE** = **001304 000003 000000 000135 000 1** 

In this report the contents of **the MPR** is the status from the drive. It shows that head one was selected, but for some reason, the drive never became ready.

Section Six in the diagnostic document contains the test summaries. in addition to the brief description of each test, there is also a list of suggested failing components in the document which results in a troubleshooting table which you should **use.** 

**CZRLJ** 

This program is part two of the RL drive test. It is responsible for:

- Testing the interface and drive logic
- Seek testing
- Data transfers

Loading procedures are the **same** for this test **as** for the three previous ones. Again, no progress or performance reports are available. Run time is approximately eight minutes for one **pass** and 20 minutes for subsequent passes.

Example error printout: . **CZRLJ** HRD ERROR **10015 TST 002 SUB 001** PC: **017720 ROUTINE** TRACE **SEQ (IN** SEQ CALLED) : 024746 015700 020706 **DIFF** OF 1 SEEK TEST **OPERAT-ION** : **READ HEADER**  RESULT: **INTRPT TO LATE BUS** ADD=174400 DRV=0 RLCS RLDA RLBA RLMP CYL HD **OP INIT** = 000110 000000 000000 000000 OP **DONE** = 0R0311 000000 000000 000003 000 0

This report calls out a routine trace sequence because these programs are composed of tests made up of subroutines which **may** call up other subroutines. If an error occurs during any of this, the diagnostic attempts to trace the routine sequence to find out where the error occurred. Notice also that in the first line of the error report, Sub **001** is called out. In the other programs this referred to a subtest or a subroutine number. Not in this program, however. Instead it refers to the number of times a subtest has been executed within a test. In this error report the subtest was executed once, the error PC indicating that the error occurred during a Read Header operation (written in line 7).

The routine trace sequence ends up as, addresses of the **JSR's** that the test ran through. The first is Go Do a The second is Go Find the Disk Position, and the third Go **Do** a Read Header. It is here that the error occurred.

**CZRLK** 

This program is the performance exerciser for the drive. It can test two controllers with up to four drives each. It Is purely a **system** exerciser. Thus, it is difficult to use it to troubleshoot. (Unless diagnostics G, **H,** I and **J** all ran successfully.)

b o

**In executing this program, the cartridge Is written first and\* then randomly passed through the following series of tests:**   $\bullet$ **Varied Seek lengths**  e **Get Status functions a** - **Read header functions a Read Data**  e **Write Data**   $\bullet$ . **Write Checks UNIT 1 RL11 (L) Y** ? **BUS ADDRESS (0) 174400** ? \* **VECTOR (0) 160** ? **BR LEVEL (0) 5** ? **DRIVE (0) 0** ?  $\ddot{\phantom{a}}$ **CHANGE SW (L)** ? **N WRITING PACK RLCS: 174400 DRIVE: 0 TESTING STARTED**   $\mathbf{\hat{c}}$ **DS-OPRI**  \*\* **RLO1 PERFORMANCE REPORT TIME: 00:00:00 RLCS: 174400 DRIVE: 0 RUNNING PACK SERIAL** #: **0000003703 SEEKS** : **<sup>2685</sup> BITS READ: 007287545 (\*16)** , **BITS WRITTEN** : **<sup>011513676</sup>(\*16) ERRORS DRIVE: 0 SEEK: 0 TRACK: 0 DATA: 0 DRIVE:** 0 SEEK: 0 TRACH<br> **HARD:** 0 SOFT: 0<br>
DCK: 0 HCRC: 0 NXM: **DCK: 0 HCRC: 0 NXM: 0 HNF: 0**  *B* OPI:

6 I

 $\frac{1}{2}$ 

÷

Above is. a sample printout of a good pass through the diagnostic. Notice on the eighth line it typed out "Writing Pack". After the pack has been written, the diagnostic informs us of when the testing started. Then the drives are randomly exercised. In the example Control $\angle$ C was typed, bringing the diagnostic back to command mode, when the printing of a performance report was requested **(PRI).** If the test had run long enough, the report would have been typed automatically.

Within the performance exerciser are 31 discrete and distinct questions regarding Seek lengths, data patterns, error limits, etc. These questions begin in Section 2.3.13 in the diagnostic document under Software Parameters (CHANGE **SW(L)?)** and are used to vary the length as well as the emphasis on the type of testing.

**CZRLL** 

This diagnostic is the drive compatibility program that will test the interchangeability of cartridges among RL drives. It performs Writes, Reads, Overwrites and adjacent cylinder Writes to prove compatibility. To run it, all previous tests must have been successful and you<br>must have two to four dives on which to test must have two to four dives on which to compatibility. It will ask the operator to sequence the same RL cartridge between the drives at various intervals. Section 6 in the document describes in detail more about what occurs in this test.

**CZRLM** 

CZRLM is a utility program that, allows the factory and field files to be reported. In addition, the program allows modification of the field Bad Sector File. program uses the diagnostic supervisor and has seven commands that may be executed:

- 1. Report the contents of both the factory and field Bad Sector Files
- 2. Add a sector to the field Bad Sector File
- Remove a sector from the field Bad Sector File
- 4. Read the pack (to find bad spots)
- 5. Write the pack with the worst case pattern, then read back to find the bad spots
- 6. Generate a new header for a destroyed factory Bad Sector File to allow the pack to be utilized **as** an **F.E.** wscratchw **pack**
- 7. Print all the available commands.

This is only a utility program. This does not diagnose any hardware problems. Therefore the program assumes a working system with at least **16K** of memory.

This RLØ*V*Ø2 Program will write from memory to the disk, the data **contained in memory locations 1000 thru 1200, then read the disk placing data into memory locations 2@\$9 thru 2200. The data in locations 1\$\$\$-1200 can then be compared with the data in locations 2000-2200. If data compares disk can read and write properly.** 

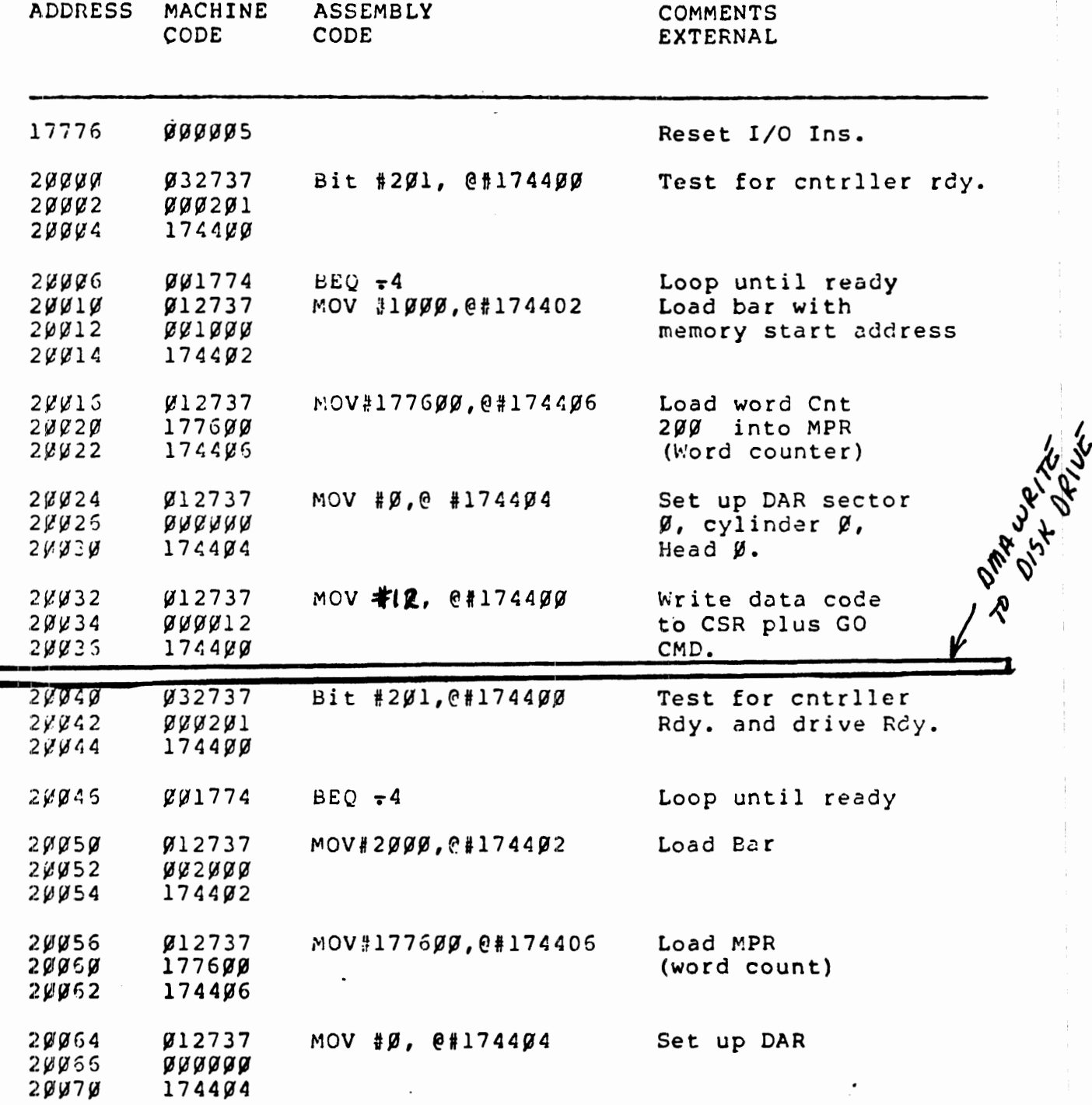

![](_page_64_Picture_132.jpeg)

Once halted, **data** should now **be** recorded on **disk** (surface **g,**  cylinder  $\beta$ , sector  $\beta$ ) and all in memory locations l $\beta\beta\beta$  thru 12 $\beta\beta$ and 2000 thru 2200. If 2000-2200 compares to 1000 thru 1200 then **read** and **write** must have **worked!** 

NOTE: This program can **be** modified to read different locations in memory by changing the address loaded into BAR at location **2(?012** and 2(È(/52 Similarly the word count can **be changed** by placing a different count in locations  $2\cancel{0}\cancel{0}2\cancel{0}$  and  $2\cancel{0}\cancel{0}3\cancel{0}$ .

#### 11/34 RL BOOTSTRAP PROGRAM

Ensure that the heads are over cylinder 0 and head **<sup>0</sup>**is selected by releasing the LOAD switch, waiting for the LOAD indicator to light, then depressing the LOAD switch. After the drive is READY, initialize the controller with a system INITIALIZE. Perform a bit status clear. Load the following program into memory.

![](_page_65_Picture_51.jpeg)

Start the program at 10000 and allow it to run for a few seconds. Halt the program and restart at 00000.

 $\epsilon$ 

Ť

![](_page_66_Picture_0.jpeg)

digital